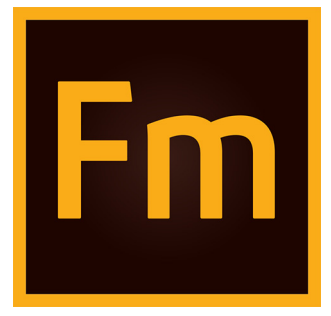

# **Adobe FrameMaker INI Reference**

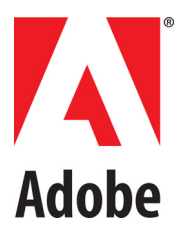

January 31, 2017

# **Contents**

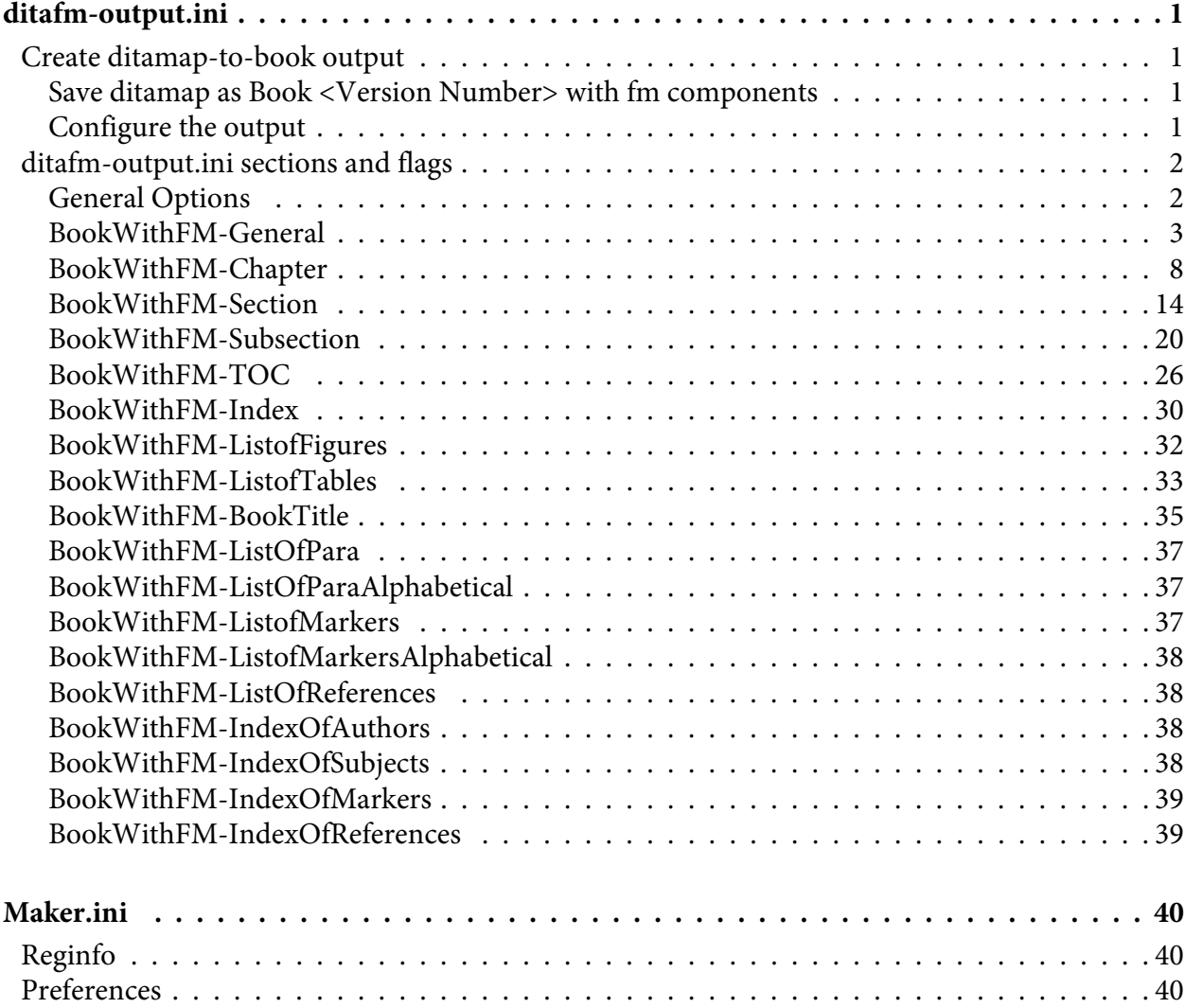

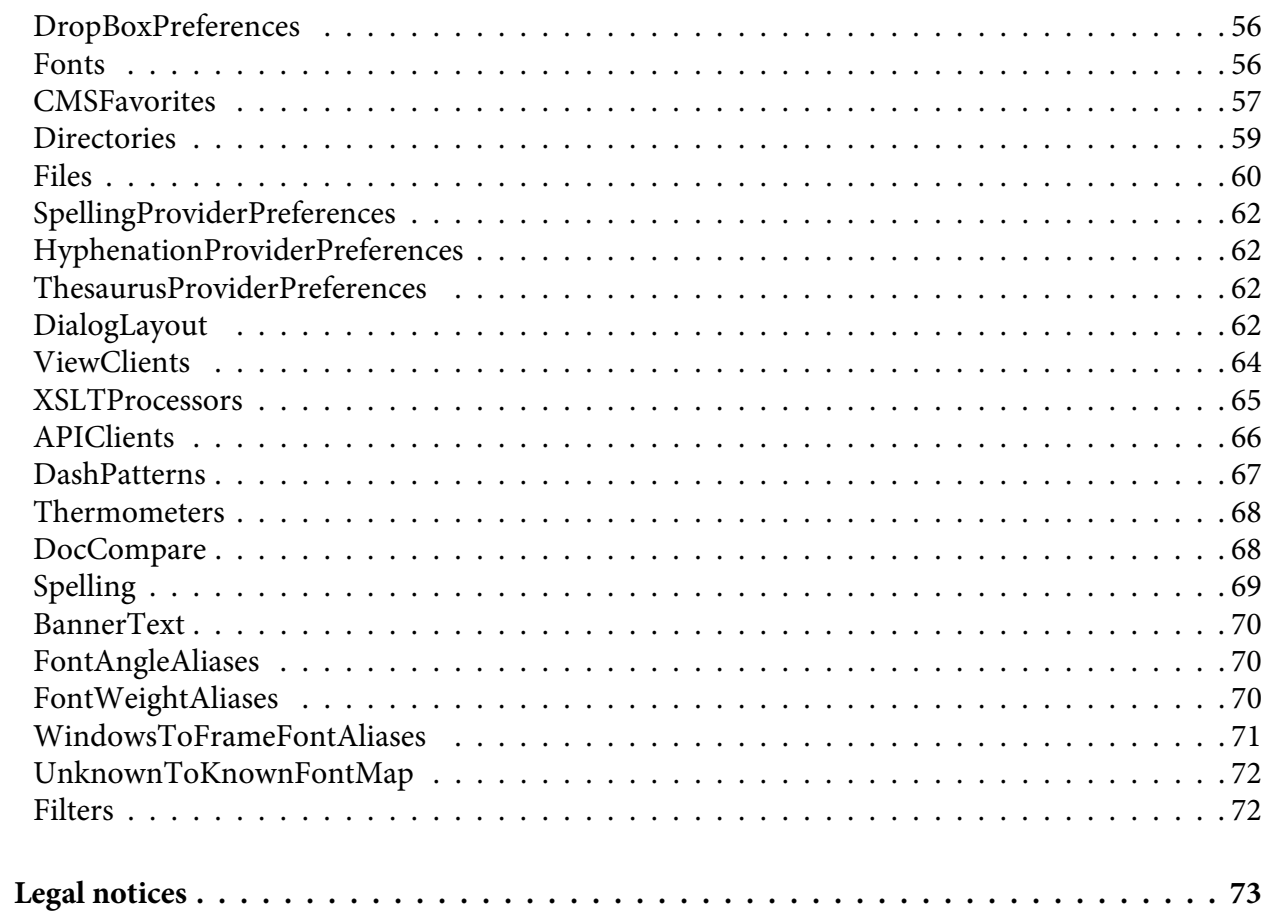

# <span id="page-3-0"></span>**ditafm-output.ini**

# <span id="page-3-1"></span>**Create ditamap-to-book output**

You can configure the generation of the output from a ditamap. Using the ditafm-output.ini file (at %APPDATA%\Adobe\FrameMaker\<Version Number>), you can configure the various options for your output, such as:

- Type of output to generate (book with FM components or compound FM document)
- Templates to use for chapter, section, subsection ToC, index, and front matter in the generated book
- Chapter numbers, pagination, para numbers, footnotes, and table footnote numbers

# <span id="page-3-2"></span>**Save ditamap as Book <Version Number> with fm components**

You configure the output using the *ditafm-output.ini* file at %APPDATA%\Adobe\FrameMaker\<Version Number>.

Once you have set the configuration in ditafm-output.ini file, with a ditamap in focus, do the following:

- Select File > Save Ditamap As.
- In the Save Document, select Book <Version Number> with fm components.
- Click Save.

FrameMaker generates a book from the ditamap in focus.

# <span id="page-3-3"></span>**Configure the output**

The main options in the ditafm-output.ini file are:

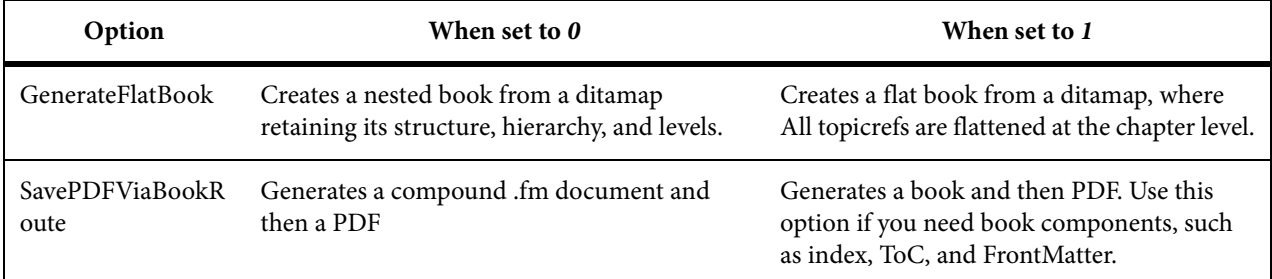

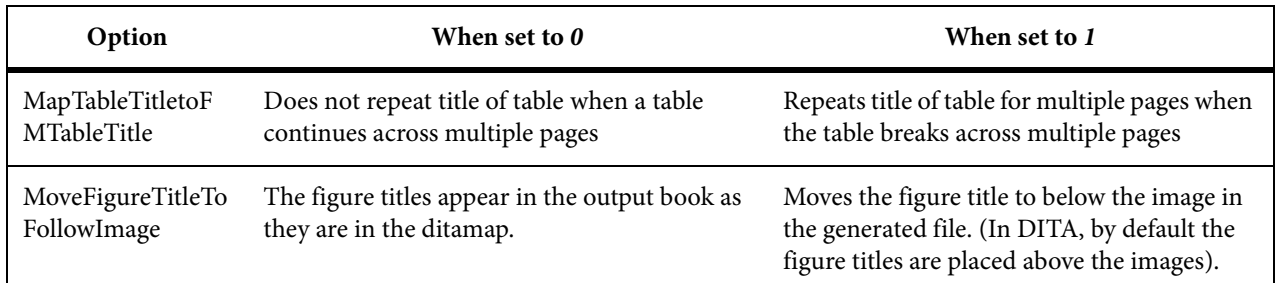

The section [ditafm-output.ini sections and flags](#page-4-0) includes details of all the flags in the ditafm-output.ini file.

# <span id="page-4-0"></span>**ditafm-output.ini sections and flags**

# <span id="page-4-1"></span>**General Options**

# **SavePDFViaBookRoute**

When set to 0, generates a compound .fm document and then a PDF

When set to 1, generates a book and then a PDF. Use this option when you need book components, such as index, ToC, and title page, in your output.

# <span id="page-4-3"></span>**TemplateDir**

The directory where FrameMaker locates all the template files, such as for Chapter, section, ToC, Index, for generating the output.

# **RemovePrologInOutput - DL Element**

0 retains the prolog element in the output.

1 removes the prolog element from the output. The prolog element is in the beginning of DITA files and includes metadata, such as Author and Copyright.

# **MapTableTitleToFMTableTitle**

0 does not map the Dita <title> element to the FrameMaker table title.

1 maps the Dita table title to FrameMaker table title in the output. If the table spans multiple pages, the table title repeats for each page. The format of the table title for continued pages is Table  $\langle$  table number>:  $\langle$  table title> (Continued) (Sheet x of y). Further, the table title can be controlled with the following flags: [AddVariablesToTableTitle](#page-4-2) and [TableTitleFormatting](#page-5-1).

# <span id="page-4-2"></span>**AddVariablesToTableTitle**

Add the value Continuation or Sheet. Or add both delimited by pipeline (Continuation|Sheet).

Continuation adds (Continued) in the table title when table spans multiple pages.

Sheet displays (Sheet x of y) if the table spans multiple pages.

#### <span id="page-5-1"></span>**TableTitleFormatting**

When set to FromTableFormat, the table title takes it formatting from the relevant table format.

When set to *FromTitleElementFormat*, the table title takes it formatting from the title element format in the EDD.

#### **MoveFigureTitleToFollowImage**

0 keeps the image title above the image.

1 keeps the image title below the image.

#### **CompositeDocTemplate\_1.1**

The name of the composite document template for DITA 1.1. The directory is set in the [TemplateDir](#page-4-3) flag.

The composite document template is used when creating a composite doc from ditamap or a flat book from ditamap.

#### **CompositeDocTemplate\_1.2**

The name of the composite document template for DITA 1.2. The directory is set in the [TemplateDir](#page-4-3) flag.

The composite document template is used when creating a composite doc from ditamap or a flat book from ditamap.

#### **DropBannerText**

0 retains banner text in the output.

1 drops the banner text in the output.

For more information on banner text, see [FrameMaker Help.](http://help.adobe.com/en_US/framemaker/2015/using/index.html)

# <span id="page-5-0"></span>**BookWithFM-General**

#### **PerformPostProcessing**

Post processing includes all the processing of the book file output according to the ditafm-output.ini, such as:

- Applying templates for title and chapter pages
- Adding indexes, tables, and lists
- Applying page numbers across the book
- Managing pagination
- Creating title pages for folder/main book/child book.

When set to 0, FrameMaker does not perform post processing.

When set to 1, FrameMaker performs post processing.

## **GenerateFMComponentsAtOneLoc**

0 generates the book components at the location of the relevant input DITA files.

1 generates the book components at a single location where the book is saved.

# **GenerateFlatBook**

0 generates a nested book from a ditamap retaining its structure, hierarchy, and levels.

1 generates a flatbook from a ditamap, where all topicrefs are flattened at the chapter level.

# **GenerateTOC**

0 does not generate a ToC in the output.

1 generates a ToC in the output.

# **GenerateIndex**

0 does not generate an index in the output.

1 generates an index in the output.

# **GenerateIndexOfAuthors**

0 does not generate an index of authors in the output.

1 generates an index of authors in the output. The author names are picked up according to the Author marker type.

To generate an index of authors specify the following also:

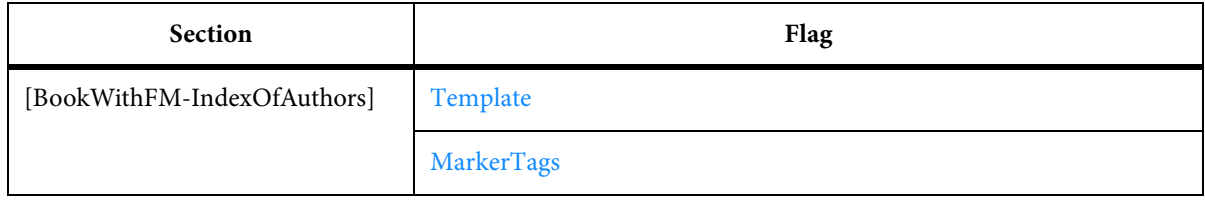

# **GenerateIndexOfSubjects**

0 does not generate an index of subjects in the output.

1 generates an index of subjects in the output. The index is created with the marker entries of type Subject.

To generate an index of subjects, specify the following also:

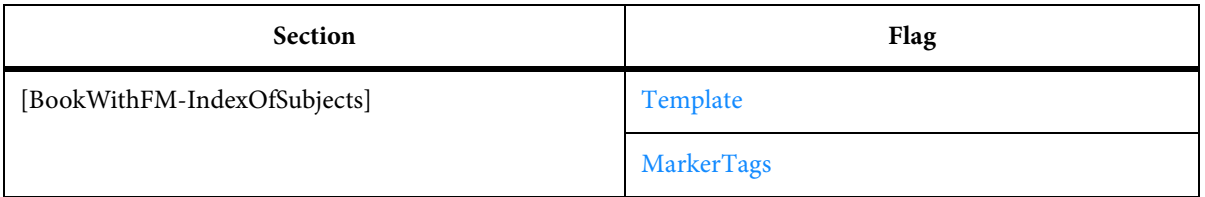

#### **GenerateIndexOfMarkers**

0 does not generate an index of markers in the output.

1 generates an index of markers of type Index.

To generate an index of subjects, specify the following also:

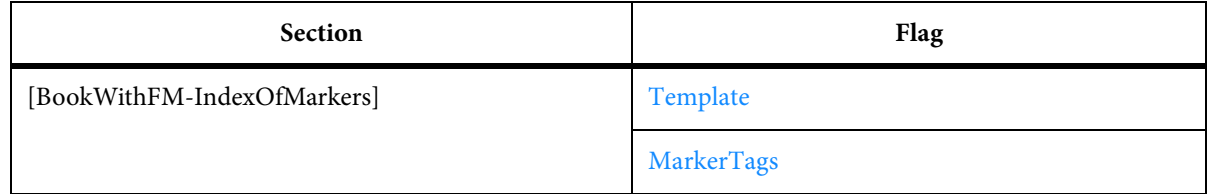

# **GenerateIndexOfReferences**

0 does not generate an index of references in the output.

1 generates an index of references, such as an index of fonts, in the output. The references can be of different types, such as imported graphics, fonts, text insets, unresolved cross references.

To generate an index of subjects, specify the following also:

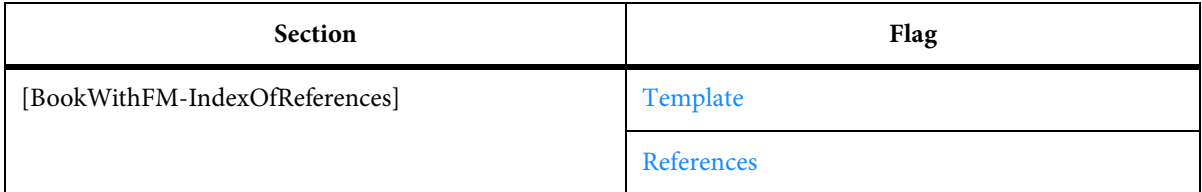

#### **GenerateListofFigures**

0 does not generate a list of figures in the output.

1 generates a list of figures in the output.

To generate a list of figures, specify the following also:

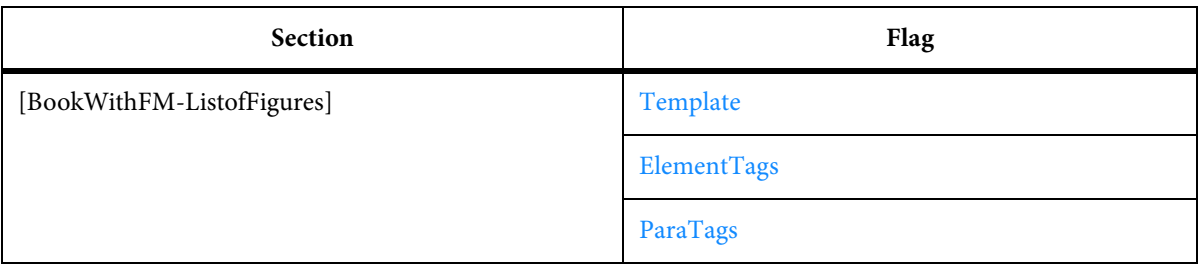

#### **GenerateListofTables**

0 does not generate a list of tables in the output.

1 generates a list of tables in the output.

To generate a list of tables, specify the following also:

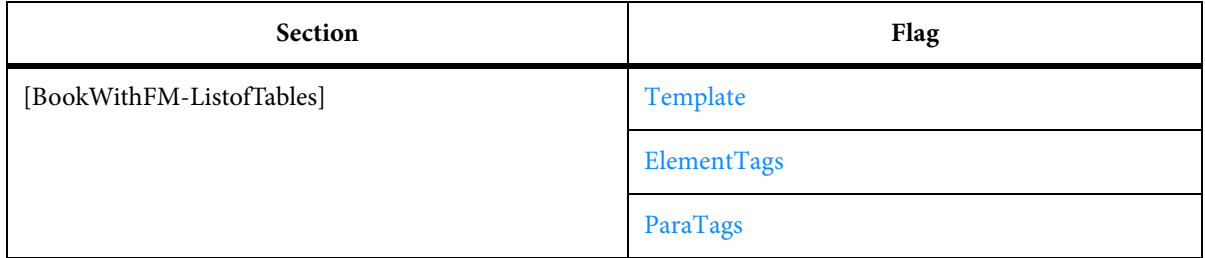

## **GenerateListOfPara**

0 does not generate a list of para in the output.

1 generates a list of paras used in the output.

To generate a list of para, also specify the template in the [Template](#page-39-3) flag in the [Book-WithFM-ListOfPara] section.

#### **GenerateListOfParaAlphabetical**

0 does not generate an alphabetical list of paras.

1 generates an alphabetical list of paras in the output.

Also, specify a template in the [Template](#page-39-4) flag in the [BookWithFM-ListOfParaAlphabetical] section.

#### **GenerateListOfMarkers**

0 does not generate a list of markers in the output.

1 generates a list of markers in the output.

The marker types to include in the list are specified in the [Template](#page-39-5) flag in the [Book-WithFM-ListOfMarkers] section.

#### **GenerateListOfMarkersAlphabetical**

0 does not generate an alphabetical list of markers in the output.

1 generates an alphabetical list of markers in the output. Also, specify a template in the [Template](#page-40-8) flag in the [BookWithFM-ListOfMarkersAlphabetical] section.

The marker types to include in the list are specified in the [MarkerTags](#page-40-9) flag in the [Book-WithFM-ListOfMarkersAlphabetical] section.

#### **GenerateListOfReferences**

0 does not generate a list of references in the output.

1 generates a list of references, such as list of fonts or unresolved cross references, in the output. Also, specify a template in the [Template](#page-40-10) flag in the [BookWithFM-ListOfReferences] section.

The references to include are specified using the [References](#page-40-11) flag under the [Book-WithFM-ListOfReferences] section.

#### **GenerateBookTitlePage**

0 does not generate a book title page in the output.

1 generates a book title page in the output.

#### **GenerateChildBookTitlePage**

0 does not generate title pages for child books in the output.

1 generates title pages for child books in the output.

#### **GenerateFolderTitlePage**

In case topichead element is used to create hierarchy in your ditamap, set this flag as 1 to create title pages as templates for folders.

#### **ApplyOutputTemplate**

1 applies the following output templates in the folder specified as TemplateDir to the output:

- Chapter
- **Section**
- subsection

This flag does not affect the generated book components such as ToC, Index, and title pages.

#### **OutputFilesOrder**

Specify the order of the files in the output. Use the following values delimited with pipelines to specify the order: BookTitle|TOC|Files|ListofFigures|ListofTables|Index.

#### **TemplateImportFlags**

Specify which all formats you want to import from the publishing template. Use one or more of the following values delimited by pipelines (the order is irrelevant): PGF|FONT|PAGE|TABLE|COND|REFPAGE|VAR|XREF|COLOR|MATH|DOCUMENT\_PRO PS|COMBINED\_FONTS|FBA|STYLE|REMOVE\_PAGE\_BREAKS|REMOVE\_EXCEPTIONS. To import everything in the template, set the flag to ALL.

# <span id="page-10-0"></span>**BookWithFM-Chapter**

# **Template**

Name of the chapter template FrameMaker uses for generating the output.

# **TitleTemplate**

Name of the template used as title page for child book\folder title at chapter level.

# <span id="page-10-1"></span>**ChapterNumberingFirst**

Set the chapter numbering flag using one of the following values:

- Restart: Restart chapter numbering from 1.
- Continue: Continue from previous chapter file.
- ReadFromFile: Use the numbering value specified in the associated document.
- UseSame: Use same as the previous chapter.

# **ChapterNumberingFirstValue**

Specify a number to hardcode the first chapter's number. Default value is 1.

# **ChapterNumberingFirstText**

Specify the text to apply to the first chapter if not a number.

# **ChapterNumberingDefault**

Set the default chapter (apart from first chapter) numbering flag using one of the following values:

- Restart: Restart chapter numbering from 1.
- Continue: Continue from previous chapter file.
- ReadFromFile: Use the numbering value specified in the associated document.
- UseSame: Use same as the previous chapter.

#### **ChapterNumberingDefaultValue**

If you have specified [ChapterNumberingFirst](#page-10-1) as Restart, specify a value for the default chapter numbering.

#### **ChapterNumberingDefaultText**

If you have specified [ChapterNumberingFirst](#page-10-1) as Restart, specify a text value for the default chapter numbering.

#### **ChapterNumberingFormat**

Choose one of the following as the chapter numbering format:

- Numeric
- Roman\_UC
- Roman\_LC
- Alpha\_UC
- Alpha\_LC
- Kanji
- Zenkaku
- Zenkaku\_UC
- Zenkaku\_LC
- Kanji\_Kazu
- Daiji
- Text
- FullWidth
- FullWidth\_UC
- FullWidth\_LC
- Chinese\_Numeric

#### **PageNumberingFirst**

For the first chapter, set the page numbering flag using one of the following values:

- Restart: Restart page numbering from 1.
- Continue: Continue from previous page.
- ReadFromFile: Use the numbering value specified in the associated document.
- UseSame: Use same as the previous page.

#### **PageNumberingFirstValue**

Specify a number to hardcode the first page number for the first chapter in the book output.

#### **PageNumberingDefault**

For page numbers apart from the first chapter, set the default page numbering flag using one of the following values:

• Restart: Restart page numbering from 1.

- Continue: Continue from previous page file.
- ReadFromFile: Use the numbering value specified in the associated document.

## **PageNumberingDefaultValue**

Enter a default value in this field.

# **PageNumberingFormat**

Choose one of the following as the page numbering format:

- Numeric
- Roman UC
- Roman\_LC
- Alpha\_UC
- Alpha\_LC
- Kanji
- Zenkaku
- Zenkaku UC
- Zenkaku\_LC
- Kanji\_Kazu
- Daiji
- FullWidth
- FullWidth\_UC
- FullWidth LC
- Chinese\_Numeric

# **Pagination**

Specify the pagination of the chapter as one of the following:

- DoubleSided
- SingleSided

If you have selected the pagination as double sided, also set the [FirstPageSide](#page-13-0) flag.

#### **PageRounding**

Set the page rounding flag as one of the following:

• MakeEven: FrameMaker makes the number of pages in a chapter even, if not already even, by inserting a blank page in the end.

- MakeOdd: FrameMaker makes the number of pages in a chapter odd, if not already odd, by inserting a blank page in the end.
- DontChange: FrameMaker does not change the number of pages in a chapter.
- DeleteEmpty: FrameMaker deletes the empty pages in the end of the chapter files.

#### <span id="page-13-0"></span>**FirstPageSide**

Use one of the following options to set the first page of the chapter file:

- Restart: Restart page numbering from 1.
- Continue: Continue from previous page.
- ReadFromFile: Use the numbering value specified in the associated document.
- UseSame: Use same as the previous page.

#### **ParaNumberingFirst**

Specify the paragraph numbering for the first paras in the list in the template as one of the following:

- Restart: Restart paragraph numbering from 1.
- Continue: Continue from previous paragraph.
- ReadFromFile: Use the numbering value specified in the associated template.

#### **ParaNumberingDefault**

Specify the paragraph numbering for the paras, apart from the first ones, in the list in the template as one of the following:

- Restart: Restart paragraph numbering from 1.
- Continue: Continue from previous paragraph.
- ReadFromFile: Use the numbering value specified in the associated template.

#### <span id="page-13-1"></span>**FootnoteNumberingFirst**

Set the footnote numbering flag for the first chapter using one of the following values:

- Restart: Restart footnote numbering from 1 for each page. When you have set this value, specify [FootnoteNumberingFirstValue](#page-14-0) also.
- PerPage: For each page in the book, FrameMaker restarts the footnote numbering from 1.
- Continue: Continue from previous page within a chapter file.
- ReadFromFile: Use the numbering properties specified in the associated chapter document.

# <span id="page-14-0"></span>**FootnoteNumberingFirstValue**

If you have specified [FootnoteNumberingFirst](#page-13-1) as Restart, specify a number for the first footnote in the first chapter. Default value is 1.

# <span id="page-14-2"></span>**FootNoteNumberingFirstCustom**

Specify a custom value for the footnote numbering for the first chapter.

# <span id="page-14-1"></span>**FootnoteNumberingDefault**

Set the footnote numbering flag for the second and subsequent chapters using one of the following values:

- Restart: Restart footnote numbering from 1 for each page. When you have set this value, specify [FootnoteNumberingFirstValue](#page-14-0) also.
- PerPage: For each page in the book, FrameMaker restarts the footnote numbering from 1.
- Continue: Continue from previous page within a chapter file.
- ReadFromFile: Use the numbering properties specified in the associated chapter document.

# **FootnoteNumberingDefaultValue**

If you have specified [FootnoteNumberingDefault](#page-14-1) as Restart, specify a number for the first footnote in the second and subsequent chapters. Default value is 1.

# <span id="page-14-3"></span>**FootNoteNumberingDefaultCustom**

Specify a custom value for the footnote numbering for the second and subsequent chapters in the book.

#### **FootnoteNumberingFormat**

Choose one of the following as the footnote numbering format for all the chapters in the book:

- Numeric
- Roman UC
- Roman\_LC
- Alpha\_UC
- Alpha\_LC
- Kanji
- Zenkaku
- Zenkaku\_UC
- Zenkaku\_LC
- Kanji\_Kazu
- Daiji
- FullWidth
- FullWidth\_UC
- FullWidth\_LC
- Chinese Numeric
- Custom (When you use this value, also set the [FootNoteNumberingFirstCustom](#page-14-2) and [FootNoteNumberingDefaultCustom](#page-14-3) flags.

#### **TableFootnoteNumberingFirst**

Set the table footnote numbering flag for the first chapter using one of the following values:

- Restart: Restart table footnote numbering for the first chapter.
- ReadFromFile: Use the table footnote numbering properties specified in the associated chapter document.

#### <span id="page-15-0"></span>**TableFootnoteNumberFirstCustom**

Specify a custom value for the table footnote numbering for the first chapter.

#### **TableFootnoteNumberDefault**

Set the table footnote numbering flag for the second and subsequent chapters using one of the following values:

- Restart: Restart table footnote numbering for the chapter.
- ReadFromFile: Use the table footnote numbering properties specified in the associated chapter document.

#### <span id="page-15-1"></span>**TableFootnoteNumberDefaultCustom**

Specify a custom value for the footnote numbering for the second and subsequent chapters in the book.

#### **TableFootnoteNumberingFormat**

Choose one of the following as the table footnote numbering format for all the chapters in the book:

- Numeric
- Roman UC
- Roman<sub>LC</sub>
- Alpha\_UC
- Alpha\_LC
- Kanji
- Zenkaku
- Zenkaku\_UC
- Zenkaku LC
- Kanji\_Kazu
- Daiji
- FullWidth
- FullWidth\_UC
- FullWidth\_LC
- Chinese Numeric
- Custom (When you use this value, also set the [TableFootnoteNumberFirstCustom](#page-15-0) and [TableFootnoteNumberDefaultCustom](#page-15-1) flags.

# <span id="page-16-0"></span>**BookWithFM-Section**

#### **Template**

Name of the template FrameMaker uses for generating the section.

#### **TitleTemplate**

Name of the template used as title page for child book\folder title at section level.

#### <span id="page-16-1"></span>**SectionNumberingFirst**

Set the section numbering flag using one of the following values:

- Restart: Restart section numbering from 1.
- Continue: Continue from previous section.
- ReadFromFile: Use the numbering value specified in the associated document.
- UseSame: Use same as the previous section.

#### **SectionNumberingFirstValue**

Specify a number to hardcode the first section's number. Default value is 1.

#### **SectionNumberingFirstText**

Specify the text to apply to the first section if not a number.

#### **SectionNumberingDefault**

Set the default section (apart from first section) numbering flag using one of the following values:

- Restart: Restart section numbering from 1.
- Continue: Continue from previous section file.
- ReadFromFile: Use the numbering value specified in the associated document.
- UseSame: Use same as the previous section.

#### **SectionNumberingDefaultValue**

If you have specified [SectionNumberingFirst](#page-16-1) as Restart, specify a value for the default section numbering.

#### **SectionNumberingDefaultText**

If you have specified [SectionNumberingFirst](#page-16-1) as Restart, specify a text value for the default section numbering.

#### **SectionNumberingFormat**

Choose one of the following as the section numbering format:

- Numeric
- Roman\_UC
- Roman\_LC
- Alpha\_UC
- Alpha\_LC
- Kanji
- Zenkaku
- Zenkaku\_UC
- Zenkaku\_LC
- Kanji\_Kazu
- Daiji
- Text
- FullWidth
- FullWidth\_UC
- FullWidth\_LC
- Chinese Numeric

#### **PageNumberingFirst**

For the first section, set the page numbering flag using one of the following values:

- Restart: Restart page numbering from 1.
- Continue: Continue from previous page.
- ReadFromFile: Use the numbering value specified in the associated document.

UseSame: Use same as the previous page.

# **PageNumberingFirstValue**

Specify a number to hardcode the first page number for the first section in the book output.

# **PageNumberingDefault**

For page numbers apart from the first section, set the default page numbering flag using one of the following values:

- Restart: Restart page numbering from 1.
- Continue: Continue from previous page file.
- ReadFromFile: Use the numbering value specified in the associated document.

# **PageNumberingDefaultValue**

Enter a default value in this field.

# **PageNumberingFormat**

Choose one of the following as the page numbering format:

- Numeric
- Roman UC
- Roman\_LC
- Alpha\_UC
- Alpha\_LC
- Kanji
- Zenkaku
- Zenkaku UC
- Zenkaku\_LC
- Kanji\_Kazu
- Daiji
- FullWidth
- FullWidth\_UC
- FullWidth\_LC
- Chinese\_Numeric

#### **Pagination**

Specify the pagination of the section as one of the following:

• DoubleSided

**SingleSided** 

If you have selected the pagination as double sided, also set the [FirstPageSide](#page-19-0) flag.

#### **PageRounding**

Set the page rounding flag as one of the following:

- MakeEven: FrameMaker makes the number of pages in a section even, if not already even, by inserting a blank page in the end.
- MakeOdd: FrameMaker makes the number of pages in a section odd, if not already odd, by inserting a blank page in the end.
- DontChange: FrameMaker does not change the number of pages in a section.
- DeleteEmpty: FrameMaker deletes the empty pages in the end of the section files.

#### <span id="page-19-0"></span>**FirstPageSide**

Use one of the following options to set the first page of the section file:

- Restart: Restart page numbering from 1.
- Continue: Continue from previous page.
- ReadFromFile: Use the numbering value specified in the associated document.
- UseSame: Use same as the previous page.

#### **ParaNumberingFirst**

Specify the paragraph numbering for the first paras in the list in the template as one of the following:

- Restart: Restart paragraph numbering from 1.
- Continue: Continue from previous paragraph.
- ReadFromFile: Use the numbering value specified in the associated template.

#### **ParaNumberingDefault**

Specify the paragraph numbering for the paras, apart from the first ones, in the list in the template as one of the following:

- Restart: Restart paragraph numbering from 1.
- Continue: Continue from previous paragraph.
- ReadFromFile: Use the numbering value specified in the associated template.

#### <span id="page-19-1"></span>**FootnoteNumberingFirst**

Set the footnote numbering flag for the first section using one of the following values:

Restart: Restart footnote numbering from 1 for each page. When you have set this value, specify [FootnoteNumberingFirstValue](#page-20-0) also.

- PerPage: For each page in the book, FrameMaker restarts the footnote numbering from 1.
- Continue: Continue from previous page within a section file.
- ReadFromFile: Use the numbering properties specified in the associated section document.

#### <span id="page-20-0"></span>**FootnoteNumberingFirstValue**

If you have specified [FootnoteNumberingFirst](#page-19-1) as Restart, specify a number for the first footnote in the first section. Default value is 1.

#### <span id="page-20-2"></span>**FootNoteNumberingFirstCustom**

Specify a custom value for the footnote numbering for the first section.

#### <span id="page-20-1"></span>**FootnoteNumberingDefault**

Set the footnote numbering flag for the second and subsequent sections using one of the following values:

- Restart: Restart footnote numbering from 1 for each page. When you have set this value, specify [FootnoteNumberingFirstValue](#page-20-0) also.
- PerPage: For each page in the book, FrameMaker restarts the footnote numbering from 1.
- Continue: Continue from previous page within a section file.
- ReadFromFile: Use the numbering properties specified in the associated section document.

#### **FootnoteNumberingDefaultValue**

If you have specified [FootnoteNumberingDefault](#page-20-1) as Restart, specify a number for the first footnote in the second and subsequent sections. Default value is 1.

#### <span id="page-20-3"></span>**FootNoteNumberingDefaultCustom**

Specify a custom value for the footnote numbering for the second and subsequent sections in the book.

#### **FootnoteNumberingFormat**

Choose one of the following as the footnote numbering format for all the sections in the book:

- Numeric
- Roman UC
- Roman\_LC
- Alpha\_UC
- Alpha\_LC
- Kanji
- Zenkaku
- Zenkaku\_UC
- Zenkaku LC
- Kanji\_Kazu
- Daiji
- FullWidth
- FullWidth\_UC
- FullWidth\_LC
- Chinese Numeric
- Custom (When you use this value, also set the [FootNoteNumberingFirstCustom](#page-20-2) and [FootNoteNumberingDefaultCustom](#page-20-3) flags.

#### **TableFootnoteNumberingFirst**

Set the table footnote numbering flag for the first section using one of the following values:

- Restart: Restart table footnote numbering for the first section.
- ReadFromFile: Use the table footnote numbering properties specified in the associated section document.

## <span id="page-21-0"></span>**TableFootnoteNumberFirstCustom**

Specify a custom value for the table footnote numbering for the first section.

#### **TableFootnoteNumberDefault**

Set the table footnote numbering flag for the second and subsequent sections using one of the following values:

- Restart: Restart table footnote numbering for the section.
- ReadFromFile: Use the table footnote numbering properties specified in the associated section document.

#### <span id="page-21-1"></span>**TableFootnoteNumberDefaultCustom**

Specify a custom value for the footnote numbering for the second and subsequent sections in the book.

#### **TableFootnoteNumberingFormat**

Choose one of the following as the table footnote numbering format for all the sections in the book:

- Numeric
- Roman UC
- Roman\_LC
- Alpha\_UC
- Alpha\_LC
- Kanji
- Zenkaku
- Zenkaku UC
- Zenkaku LC
- Kanji\_Kazu
- Daiji
- FullWidth
- FullWidth\_UC
- FullWidth LC
- Chinese Numeric
- Custom (When you use this value, also set the [TableFootnoteNumberFirstCustom](#page-21-0) and [TableFootnoteNumberDefaultCustom](#page-21-1) flags.

# <span id="page-22-0"></span>**BookWithFM-Subsection**

#### **Template**

Name of the template FrameMaker uses for generating the subsection.

#### **TitleTemplate**

Name of the template used as title page for child book\folder title at subsection level.

#### <span id="page-22-1"></span>**SubsectionNumberingFirst**

Set the subsection numbering flag using one of the following values:

- Restart: Restart subsection numbering from 1.
- Continue: Continue from previous subsection.
- ReadFromFile: Use the numbering value specified in the associated document.
- UseSame: Use same as the previous subsection.

#### **SubsectionNumberingFirstValue**

Specify a number to hardcode the first subsection's number. Default value is 1.

#### **SubsectionNumberingFirstText**

Specify the text to apply to the first subsection if not a number.

#### **SubsectionNumberingDefault**

Set the default subsection (apart from first subsection) numbering flag using one of the following values:

- Restart: Restart subsection numbering from 1.
- Continue: Continue from previous subsection file.
- ReadFromFile: Use the numbering value specified in the associated document.
- UseSame: Use same as the previous subsection.

#### **SubsectionNumberingDefaultValue**

If you have specified [SubsectionNumberingFirst](#page-22-1) as Restart, specify a value for the default subsection numbering.

#### **SubsectionNumberingDefaultText**

If you have specified [SubsectionNumberingFirst](#page-22-1) as Restart, specify a text value for the default subsection numbering.

#### **SubsectionNumberingFormat**

Choose one of the following as the subsection numbering format:

- Numeric
- Roman\_UC
- Roman\_LC
- Alpha\_UC
- Alpha\_LC
- Kanji
- Zenkaku
- Zenkaku\_UC
- Zenkaku LC
- Kanji\_Kazu
- Daiji
- Text
- FullWidth
- FullWidth UC
- FullWidth LC
- Chinese\_Numeric

# **PageNumberingFirst**

For the first subsection, set the page numbering flag using one of the following values:

- Restart: Restart page numbering from 1.
- Continue: Continue from previous page.
- ReadFromFile: Use the numbering value specified in the associated document.
- UseSame: Use same as the previous page.

# **PageNumberingFirstValue**

Specify a number to hardcode the first page number for the first subsection in the book output.

# **PageNumberingDefault**

For page numbers apart from the first subsection, set the default page numbering flag using one of the following values:

- Restart: Restart page numbering from 1.
- Continue: Continue from previous page file.
- ReadFromFile: Use the numbering value specified in the associated document.

# **PageNumberingDefaultValue**

Enter a default value in this field.

# **PageNumberingFormat**

Choose one of the following as the page numbering format:

- Numeric
- Roman\_UC
- Roman LC
- Alpha\_UC
- Alpha\_LC
- Kanji
- Zenkaku
- Zenkaku\_UC
- Zenkaku LC
- Kanji\_Kazu
- Daiji
- FullWidth
- FullWidth\_UC
- FullWidth\_LC
- Chinese Numeric

#### **Pagination**

Specify the pagination of the subsection as one of the following:

- DoubleSided
- SingleSided

If you have selected the pagination as double sided, also set the [FirstPageSide](#page-25-0) flag.

#### **PageRounding**

Set the page rounding flag as one of the following:

- MakeEven: FrameMaker makes the number of pages in a subsection even, if not already even, by inserting a blank page in the end.
- MakeOdd: FrameMaker makes the number of pages in a subsection odd, if not already odd, by inserting a blank page in the end.
- DontChange: FrameMaker does not change the number of pages in a subsection.
- DeleteEmpty: FrameMaker deletes the empty pages in the end of the subsection files.

#### <span id="page-25-0"></span>**FirstPageSide**

Use one of the following options to set the first page of the subsection file:

- Restart: Restart page numbering from 1.
- Continue: Continue from previous page.
- ReadFromFile: Use the numbering value specified in the associated document.
- UseSame: Use same as the previous page.

#### **ParaNumberingFirst**

Specify the paragraph numbering for the first paras in the list in the template as one of the following:

- Restart: Restart paragraph numbering from 1.
- Continue: Continue from previous paragraph.
- ReadFromFile: Use the numbering value specified in the associated template.

#### **ParaNumberingDefault**

Specify the paragraph numbering for the paras, apart from the first ones, in the list in the template as one of the following:

- Restart: Restart paragraph numbering from 1.
- Continue: Continue from previous paragraph.

ReadFromFile: Use the numbering value specified in the associated template.

# <span id="page-26-1"></span>**FootnoteNumberingFirst**

Set the footnote numbering flag for the first subsection using one of the following values:

- Restart: Restart footnote numbering from 1 for each page. When you have set this value, specify [FootnoteNumberingFirstValue](#page-26-0) also.
- PerPage: For each page in the book, FrameMaker restarts the footnote numbering from 1.
- Continue: Continue from previous page within a subsection file.
- ReadFromFile: Use the numbering properties specified in the associated subsection document.

#### <span id="page-26-0"></span>**FootnoteNumberingFirstValue**

If you have specified [FootnoteNumberingFirst](#page-26-1) as Restart, specify a number for the first footnote in the first subsection. Default value is 1.

#### **FootNoteNumberingFirstCustom**

Specify a custom value for the footnote numbering for the first subsection.

#### <span id="page-26-2"></span>**FootnoteNumberingDefault**

Set the footnote numbering flag for the second and subsequent subsections using one of the following values:

- Restart: Restart footnote numbering from 1 for each page. When you have set this value, specify [FootnoteNumberingFirstValue](#page-26-0) also.
- PerPage: For each page in the book, FrameMaker restarts the footnote numbering from 1.
- Continue: Continue from previous page within a subsection file.
- ReadFromFile: Use the numbering properties specified in the associated subsection document.

#### **FootnoteNumberingDefaultValue**

If you have specified [FootnoteNumberingDefault](#page-26-2) as Restart, specify a number for the first footnote in the second and subsequent subsections. Default value is 1.

#### **FootNoteNumberingDefaultCustom**

Specify a custom value for the footnote numbering for the second and subsequent subsections in the book.

#### **FootnoteNumberingFormat**

Choose one of the following as the footnote numbering format for all the subsections in the book:

- Numeric
- Roman UC
- Roman\_LC
- Alpha\_UC
- Alpha\_LC
- Kanji
- Zenkaku
- Zenkaku\_UC
- Zenkaku LC
- Kanji\_Kazu
- Daiji
- FullWidth
- FullWidth UC
- FullWidth\_LC
- Chinese Numeric
- Custom (When you use this value, also set the [TableFootnoteNumberFirstCustom](#page-27-0) and [TableFootnoteNumberDefaultCustom](#page-27-1) flags.

#### **TableFootnoteNumberingFirst**

Set the table footnote numbering flag for the first subsection using one of the following values:

- *Restart:* Restart table footnote numbering for the first subsection.
- ReadFromFile: Use the table footnote numbering properties specified in the associated subsection document.

#### <span id="page-27-0"></span>**TableFootnoteNumberFirstCustom**

Specify a custom value for the table footnote numbering for the first subsection.

#### **TableFootnoteNumberDefault**

Set the table footnote numbering flag for the second and subsequent subsections using one of the following values:

- Restart: Restart table footnote numbering for the subsection.
- ReadFromFile: Use the table footnote numbering properties specified in the associated subsection document.

#### <span id="page-27-1"></span>**TableFootnoteNumberDefaultCustom**

Specify a custom value for the footnote numbering for the second and subsequent subsections in the book.

# **TableFootnoteNumberingFormat**

Choose one of the following as the table footnote numbering format for all the subsections in the book:

- Numeric
- Roman UC
- Roman\_LC
- Alpha\_UC
- Alpha\_LC
- Kanji
- Zenkaku
- Zenkaku UC
- Zenkaku LC
- Kanji\_Kazu
- Daiji
- FullWidth
- FullWidth\_UC
- FullWidth\_LC
- Chinese Numeric
- Custom (When you use this value, also set the [TableFootnoteNumberFirstCustom](#page-27-0) and [TableFootnoteNumberDefaultCustom](#page-27-1) flags.

# <span id="page-28-0"></span>**BookWithFM-TOC**

# **Template**

Name of the template FrameMaker uses for generating the ToC in the output.

# **ElementTags**

Specify the element tags to include in the ToC. Delimit multiple elements tags with pipelines.

#### **ParaTags**

Specify the paragraph tags to include in the ToC. Delimit multiple paragraph tags with pipelines.

# <span id="page-28-1"></span>**PageNumbering**

Set the page numbering flag for the ToC file using one of the following values:

- Restart: Restart page numbering from 1.
- Continue: Continue from previous file.
- ReadFromFile: Use the numbering value specified in the associated document.

# **PageNumberingValue**

If you have specified [PageNumbering](#page-28-1) as Restart, specify a number to hardcode the first page's number. Default value is 1.

#### **PageNumberingFormat**

Choose one of the following as the ToC page numbering format:

- Numeric
- Roman\_UC
- Roman\_LC
- Alpha\_UC
- Alpha\_LC
- Kanji
- Zenkaku
- Zenkaku\_UC
- Zenkaku\_LC
- Kanji\_Kazu
- Daiji
- FullWidth
- FullWidth\_UC
- FullWidth\_LC
- Chinese Numeric

#### **Pagination**

Specify the pagination of the ToC as:

- DoubleSided
- **SingleSided**

If you have selected the pagination as double sided, also set the [FirstPageSide](#page-30-0) flag.

#### **PageRounding**

Set the page rounding flag as one of the following:

- MakeEven: FrameMaker makes the number of pages in the ToC even, if not already even, by inserting a blank page in the end.
- MakeOdd: FrameMaker makes the number of pages in the ToC odd, if not already odd, by inserting a blank page in the end.
- DontChange: FrameMaker does not change the number of pages in the ToC.
- DeleteEmpty: FrameMaker deletes the empty pages in the end of the ToC.

# <span id="page-30-0"></span>**FirstPageSide**

Use one of the following options to set the first page of the ToC file:

- ReadFromFile: Use the page side in the associated document.
- NextAvailable: Starts the ToC with a left page if the previous page in the book was a right one. Or starts the ToC with a right page if the previous page in the book was a left one.
- Left: Use this value to start ToC with a left page.
- Right: Use this value to start ToC with a right page.

# **ParaNumbering**

Specify the paragraph numbering for the headings in the ToC:

- Restart: Restart paragraph numbering from 1.
- Continue: Continue from previous paragraph.
- ReadFromFile: Use the numbering value specified in the associated template.

# <span id="page-30-1"></span>**FootnoteNumbering**

Set the footnote numbering flag using one of the following values:

- Restart: Restart footnote numbering from 1.
- Perpage: For each page in the ToC, FrameMaker restarts the footnote numbering from 1.
- Continue: Continue from previous page within the file.
- ReadFromFile: Use the numbering properties specified in the associated document.

# **FootnoteNumberingValue**

If you have specified [FootnoteNumbering](#page-30-1) as Restart, specify a number for the first footnote in the first chapter. Default value is 1.

# **FootNoteNumberingCustom**

Specify a custom value for the footnote numbering for the ToC.

# **FootnoteNumberingFormat**

Choose one of the following as the footnote numbering format for all the file:

• Numeric

- Roman\_UC
- Roman\_LC
- Alpha\_UC
- Alpha\_LC
- Kanji
- Zenkaku
- Zenkaku\_UC
- Zenkaku\_LC
- Kanji\_Kazu
- Daiji
- FullWidth
- FullWidth\_UC
- FullWidth\_LC
- Chinese Numeric
- Custom

#### **TableFootnoteNumbering**

Set the table footnote numbering flag for the file:

- Restart: Restart table footnote numbering for the ToC.
- ReadFromFile: Use the table footnote numbering properties specified in the associated file.

#### **TableFootNoteNumberingCustom**

Specify a custom value for the table footnote numbering for the ToC.

#### **TableFootnoteNumberingFormat**

Choose one of the following as the table footnote numbering format for all the file:

- Numeric
- Roman\_UC
- Roman\_LC
- Alpha\_UC
- Alpha\_LC
- Kanji
- Zenkaku
- Zenkaku\_UC
- Zenkaku\_LC
- Kanji\_Kazu
- Daiji
- FullWidth
- FullWidth\_UC
- FullWidth\_LC
- Chinese\_Numeric
- Custom

# <span id="page-32-0"></span>**BookWithFM-Index**

# **Template**

Name of the template FrameMaker uses for generating the Index in the output.

## **MarkerTags**

Specify the marker tags to include in the index. Delimit multiple marker tags with pipelines. Default marker tag type to include is Index.

#### <span id="page-32-1"></span>**PageNumbering**

Set the page numbering flag for the index file using one of the following values:

- Restart: Restart page numbering from 1.
- Continue: Continue from previous file.
- ReadFromFile: Use the numbering value specified in the associated document.

# **PageNumberingValue**

If you have specified [PageNumbering](#page-32-1) as Restart, specify a number to hardcode the first page's number. Default value is 1.

#### **PageNumberingFormat**

Choose one of the following as the index page numbering format:

- Numeric
- Roman\_UC
- Roman\_LC
- Alpha\_UC

- Alpha\_LC
- Kanji
- Zenkaku
- Zenkaku\_UC
- Zenkaku LC
- Kanji\_Kazu
- Daiji
- FullWidth
- FullWidth\_UC
- FullWidth\_LC
- Chinese Numeric

#### **Pagination**

Specify the pagination of the index as:

- DoubleSided
- SingleSided

If you have selected the pagination as double sided, also set the [FirstPageSide](#page-33-0) flag.

#### **PageRounding**

Set the page rounding flag as one of the following:

- MakeEven: FrameMaker makes the number of pages in the index even, if not already even, by inserting a blank page in the end.
- MakeOdd: FrameMaker makes the number of pages in the index odd, if not already odd, by inserting a blank page in the end.
- DontChange: FrameMaker does not change the number of pages in the index.
- DeleteEmpty: FrameMaker deletes the empty pages in the end of the index.

#### <span id="page-33-0"></span>**FirstPageSide**

Use one of the following options to set the first page of the index file:

- ReadFromFile: Use the page side in the associated document.
- NextAvailable: Starts the index with a left page if the previous page in the book was a right one or starts the index with a right page if the previous page in the book was a left one.
- Left: Use this value to start index with a left page.
- *Right*: Use this value to start index with a right page.

# <span id="page-34-0"></span>**BookWithFM-ListofFigures**

# <span id="page-34-1"></span>**Template**

Name of the template FrameMaker uses for generating ListofFigures in the output.

# <span id="page-34-2"></span>**ElementTags**

Specify the element tags to include in the ListofFigures. Delimit multiple elements tags with pipelines.

# <span id="page-34-3"></span>**ParaTags**

Specify the para tags to include in the ListofFigures. Delimit multiple marker tags with pipelines. Default marker tag type to include is figure.title.

# <span id="page-34-4"></span>**PageNumbering**

Set the page numbering flag for the ListofFigures file using one of the following values:

- Restart: Restart page numbering from 1.
- Continue: Continue from previous file.
- ReadFromFile: Use the numbering value specified in the associated document.

# **PageNumberingValue**

If you have specified [PageNumbering](#page-34-4) as Restart, specify a number to hardcode the first page's number. Default value is 1.

# **PageNumberingFormat**

Choose one of the following as the ListofFigures page numbering format:

- Numeric
- Roman\_UC
- Roman\_LC
- Alpha\_UC
- Alpha\_LC
- Kanji
- Zenkaku
- Zenkaku UC
- Zenkaku\_LC
- Kanji\_Kazu
- Daiji
- FullWidth
- FullWidth\_UC
- FullWidth\_LC
- Chinese\_Numeric

#### **Pagination**

Specify the pagination of the ListofFigures as:

- DoubleSided
- SingleSided

If you have selected the pagination as double sided, also set the [FirstPageSide](#page-35-3) flag.

#### **PageRounding**

Set the page rounding flag as one of the following:

- MakeEven: FrameMaker makes the number of pages in the ListofFigures even, if not already even, by inserting a blank page in the end.
- MakeOdd: FrameMaker makes the number of pages in the ListofFigures odd, if not already odd, by inserting a blank page in the end.
- DontChange: FrameMaker does not change the number of pages in the ListofFigures.
- DeleteEmpty: FrameMaker deletes the empty pages in the end of the ListofFigures.

#### <span id="page-35-3"></span>**FirstPageSide**

Use one of the following options to set the first page of the ListofFigures file:

- ReadFromFile: Use the page side in the associated document.
- NextAvailable: Starts the ListofFigures with a left page if the previous page in the book was a right one. Or starts the ListofFigures with a right page if the previous page in the book was a left one.
- Left: Use this value to start Listof Figures with a left page.
- Right: Use this value to start ListofFigures with a right page.

# <span id="page-35-0"></span>**BookWithFM-ListofTables**

#### <span id="page-35-1"></span>**Template**

Name of the template FrameMaker uses for generating the ListofTables in the output.

#### <span id="page-35-2"></span>**ElementTags**

Specify the element tags to include in the ListofTables. Delimit multiple element tags with pipelines.
# **ParaTags**

Specify the para tags to include in the ListofTables. Delimit multiple marker tags with pipelines. Default marker tag type to include is table.title.

# <span id="page-36-0"></span>**PageNumbering**

Set the page numbering flag for the ListofTables file using one of the following values:

- Restart: Restart page numbering from 1.
- Continue: Continue from previous file.
- ReadFromFile: Use the numbering value specified in the associated document.

# **PageNumberingValue**

If you have specified [PageNumbering](#page-36-0) as Restart, specify a number to hardcode the first page's number. Default value is 1.

# **PageNumberingFormat**

Choose one of the following as the ListofTables page numbering format:

- Numeric
- Roman\_UC
- Roman\_LC
- Alpha\_UC
- Alpha\_LC
- Kanji
- Zenkaku
- Zenkaku\_UC
- Zenkaku\_LC
- Kanji\_Kazu
- Daiji
- FullWidth
- FullWidth\_UC
- FullWidth\_LC
- Chinese\_Numeric

# **Pagination**

Specify the pagination of the ListofTables as:

• DoubleSided

• SingleSided

If you have selected the pagination as double sided, also set the [FirstPageSide](#page-37-0) flag.

## **PageRounding**

Set the page rounding flag as one of the following:

- MakeEven: FrameMaker makes the number of pages in the ListofTables even, if not already even, by inserting a blank page in the end.
- MakeOdd: FrameMaker makes the number of pages in the ListofTables odd, if not already odd, by inserting a blank page in the end.
- DontChange: FrameMaker does not change the number of pages in the ListofTables.
- DeleteEmpty: FrameMaker deletes the empty pages in the end of the ListofTables.

## <span id="page-37-0"></span>**FirstPageSide**

Use one of the following options to set the first page of the ListofTables file:

- ReadFromFile: Use the page side in the associated document.
- NextAvailable: Starts the ListofTables with a left page if the previous page in the book was a right one or starts the ListofTables with a right page if the previous page in the book was a left one.
- Left: Use this value to start ListofTables with a left page.
- Right: Use this value to start ListofTables with a right page.

# **BookWithFM-BookTitle**

### **Template**

Name of the template FrameMaker uses for generating the BookTitle in the output.

### <span id="page-37-1"></span>**PageNumbering**

Set the page numbering flag for the book title file using one of the following values:

- Restart: Restart page numbering from 1.
- Continue: Continue from previous file.
- ReadFromFile: Use the numbering value specified in the associated document.

### **PageNumberingValue**

If you have specified [PageNumbering](#page-37-1) as *Restart*, specify a number to hardcode the first page's number. Default value is 1.

### **PageNumberingFormat**

Choose one of the following as the book title page numbering format:

- Numeric
- Roman\_UC
- Roman\_LC
- Alpha\_UC
- Alpha\_LC
- Kanji
- Zenkaku
- Zenkaku\_UC
- Zenkaku\_LC
- Kanji\_Kazu
- Daiji
- FullWidth
- FullWidth\_UC
- FullWidth\_LC
- Chinese\_Numeric

## **Pagination**

Specify the pagination of the book title file as:

- DoubleSided
- SingleSided

If you have selected the pagination as double sided, also set the [FirstPageSide](#page-38-0) flag.

## **PageRounding**

Set the page rounding flag as one of the following:

- MakeEven: FrameMaker makes the number of pages in the file even, if not already even, by inserting a blank page in the end.
- MakeOdd: FrameMaker makes the number of pages in the file odd, if not already odd, by inserting a blank page in the end.
- DontChange: FrameMaker does not change the number of pages in the file.
- DeleteEmpty: FrameMaker deletes the empty pages in the end of the file.

## <span id="page-38-0"></span>**FirstPageSide**

Use one of the following options to set the first page of the file:

ReadFromFile: Use the page side in the associated document.

- Left: Use this value to start file with a left page.
- Right: Use this value to start file with a right page.

# **BookWithFM-ListOfPara**

## **Template**

Name of the template FrameMaker uses for generating the list of paras file in the output. If this template is not specified the list of paras file is not created.

## **ElementTags**

Name of the element tags to include in the list of paras file in the output. Use pipelines to delimit multiple element names.

## **ParaTags**

Name of the marker tags to include in the list of paras file in the output. Use pipelines to delimit multiple para tag names.

# **BookWithFM-ListOfParaAlphabetical**

### **Template**

Name of the template FrameMaker uses for generating the (alphabetical para list) APL file in the output. If this template is not specified the APL file is not created.

## **ParaTags**

Name of the para tags to include in the APL file in the output. Use pipelines to delimit multiple para tag names.

# **BookWithFM-ListofMarkers**

## **Template**

Name of the template FrameMaker uses for generating the list of markers file in the output. If this template is not specified the file is not created.

### **MarkerTags**

Name of the markers to include in the file. Use pipelines to delimit multiple marker names.

# **BookWithFM-ListofMarkersAlphabetical**

## **Template**

Name of the template FrameMaker uses for generating the alphabetical list of markers file in the output. If this template is not specified the file is not created.

## **MarkerTags**

Name of the markers to include in the file. Use pipelines to delimit multiple marker names.

# **BookWithFM-ListOfReferences**

## **Template**

Name of the template FrameMaker uses for generating the list of references file in the output. If no template is specified, this file is not generated.

## **References**

Name of the marker tags to include in the list of references file in the output. Specify the following marker names in this flag delimited by pipelines: Fonts|Graphics|ExternXrefs|UnresolvedXrefs|Conditions|UnresolvedTextInsets|TextInsets.

# **BookWithFM-IndexOfAuthors**

## **Template**

Name of the template FrameMaker uses for generating the index of authors file in the output. If no template is specified, this file is not generated.

## **MarkerTags**

Name of the marker tags to include in the index of authors file in the output. Use pipelines to delimit multiple marker names. You can add one or more of the following markers: Fonts|Graphics|ExternXrefs|UnresolvedXrefs|Conditions|UnresolvedTextInsets|TextInsets.

# **BookWithFM-IndexOfSubjects**

## **Template**

Name of the template FrameMaker uses for generating the index of subjects file in the output.

## **MarkerTags**

Name of the marker tags to include in the index of subjects file in the output.

# **BookWithFM-IndexOfMarkers**

## **Template**

Name of the template FrameMaker uses for generating the index of markers file in the output. If a template is not specified, this file is not generated.

## **MarkerTags**

Name of the marker tags to include in the index of markers file in the output.

# **BookWithFM-IndexOfReferences**

## **Template**

Name of the template FrameMaker uses for generating the index of references file in the output. If no template is specified, this template is not generated.

## **References**

Name of the marker tags to include in the index of references file in the output. Specify the following marker names in this flag delimited by pipelines: Fonts|Graphics|ExternXrefs|UnresolvedXrefs|Conditions|UnresolvedTextInsets|TextInsets.

# **Maker.ini**

# **Reginfo**

Reginfo section and its flags are no longer used.

# **User**

The user logged in to the computer when FrameMaker was installed.

# **Company**

Name of the company. FrameMaker picks up the company name from the OS information.

# **RegNum**

Registration number

# **ASN**

Application serial number of FrameMaker.

# **Preferences**

# **API**

To enable the FDK client programs, set the API flag to On.

# **AskExit**

When this flag is set to On, FrameMaker displays the OK to Exit FrameMaker? dialog box.

# **ShowErrors**

Log / stop logging errors in the file ErrorFileName (for Off the console window is not displayed)

# **ErrorFileName**

FrameMaker creates this file on every launch. This file stores console error and warning messages.

# **GreekSize**

Specify a point size at which the text displayed on the screen is grayed out.

# **RememberMissingFontName**

Set this flag to decide whether FrameMaker preserves unavailable fonts' names. When this flag is set to  $On$ , FrameMaker remembers missing fonts' names and replaces the relevant text with

different fonts. When missing fonts are available again, such as on a different computer or after installation, FrameMaker uses the correct fonts again.

#### **PluginExtensions**

List the FrameMaker plugins here.

#### **ApiCoverage**

API coverage file name. FrameMaker uses this file on shut down to store the coverage.

#### **ExecutablePlugins**

Extension for executable plugins.

## **DisableAutofitAfterZoom**

When you use the Fit Windows<sup>®</sup> to Text Frame option in the Zoom pop-up menuand then change the zoom level, this flag determines whether the window resizes to fit the changed zoom level or not. When you set this flag to  $On$  and then change the zoom level, FrameMaker does not resize the document window.

#### **CrossPlatformFileNaming**

This flag decides whether to alert you that the filenames you are saving may be illegal on one or more platforms. These problems are about prohibited characters or length of the filenames.

Default settings: Windows® 9x/2000/NT

#### **GetLibraryColorRGBFromCMYK**

In FrameMaker 5.5.6 and later, this flag allows control of the display and printing of library colors. The four settings you can use with this option are:

- Printing: (Default option) Displays the RGB values from the library color description and prints the RGB values converted from CMYK values.
- None: Displays and prints the RGB values from the library color description.
- Printing&Screen: Displays and prints the RGB values converted from CMYK values.
- Screen: Displays the converted RGB values and prints the RGB values from the library color description.

These options are for RGB printing only. The CMYK option always uses CMYK colors.

#### **WrappedPlugins**

Not supported in FrameMaker 11.

#### **UseSystemCursor**

Set this flag as On to use a custom system cursor instead of the built-in FrameMaker cursor. When you set this flag to  $On$ , FrameMaker uses the OS cursors for mouse actions such as Rotate or Drag.

#### **BackupOnSave**

Set this flag as On to create backup file when you save a file.

## **AutoSave**

Number of minute after which FrameMaker automatically creates a backup file for the active file.

## **FMImage**

This flag controls whether a FrameImage facet is saved with imported graphics by default. The default value is off.

## **NetworkLock**

If this flag is set to On, FrameMaker creates a lock file (.lck extension) for an open file. The lock file prevents another user from opening and editing the same file. Another user, however, can view a read-only copy of an open file.

## **InputMethodAutoActivation**

Typing text in Asian fonts is accomplished using a special input device. FrameMaker can recognize when you are typing an Asian font and load this device automatically. By default, this flag is set to On. If you set this flag to Off, use the appropriate command to load the input device.

# **LastActiveView**

Last view, XML, Author, or WYSIWYG, active when user exited the FM session.

## **RetainTempFileWhenNotExportingInvalidXML**

Whether or not to retain the invalid xml in the temp directory while saving an XML file. The user may want to see the temp file for errors.

# **ApplyDestCondOnPastedText**

Set this flag to  $On$  to paste conditional content using the destination document's settings.

# **ConfigurationFilePath**

Global file path to read XML attributes.

## **ApplyCondTillElementBoundaries**

Set this flag to On to apply conditional text to complete elements rather than part text inside the element.

## **CreateAllNamedDestinations**

When this flag is set to  $On$ , FrameMaker creates all the possible named (all paragraphs and elements) destinations. The On or Off value you set here is used a default value for the "Create" all named destinations" option in the PDFSetup dialog.

## **Snap**

Set this flag to *On* to align new or moved graphics to snap grid.

## **Gravity**

When you set this flag to  $On$ , gravity is enabled. Gravity ensures perfect alignment when drawing or resizing an object.

## **EPSLevelForPlacedPDF**

The EPSLevelForPlacedPdf specifies the level of EPS to use for placed PDF images. By default, FrameMaker prints imported PDF (Placed PDF) files by converting them to Level 2 EPS files. Use this setting to specify Level 1 or Level 2.

## **CtrlAltIsAltGr**

If your keyboard does not have an Alt Gr key and you need it, set this flag as On. Now, you can use the Ctrl and Alt keys together to achieve the same.

## **ZoomScale**

Structure window zoom value.

#### **ElemFontJapanese**

Structure window element font for Japanese.

### **ElemFontKorean**

Structure window element font for Korean.

### **ElemFontTraditionalChinese**

Structure window element font for traditional Chinese.

#### **ElemFontSimplifiedChinese**

Structure window element font for simplified Chinese.

### **EnableUndoInFDK**

Yes enables recording "undo" history in FDK APIs. Turn this option Off to improve performance of certain FDK clients.

## **hpWarning**

This flag controls whether or not FrameMaker displays "history will be cleared, can't undo" alert.

#### **ClearHistoryOnSave**

If this flag is set as On, FrameMaker clears the history on save.

### **UndoHistorySize**

Size of undo list.

### **CopyFileInfoOnImport**

Allow/disable import of file Info.

## **DontShowWelcomeScreen**

Set this flag to On, to hide the FrameMaker welcome screen.

# **NoFlashInPDF**

When this flag is set to  $On$ , the Flash (SWF file) content in a FrameMaker document becomes inactive in PDF. When this flag is set to Off, SWF files get embedded in the PDF and are playable.

# **No3DInPDF**

When this flag is set to  $On$ , the U3D content in a FrameMaker document becomes inactive in PDF. When this flag is set to Off, U3D objects get embedded in the PDF.

# **ConvertGraphicsToEPS**

When this flag is set to  $On$ , when you save a FrameMaker file as PDF, the TIFF, PSD, and JPEG images in the documents are converted to EPS.

# **SymbolSortingBeforeAlphaNumeric**

When this flag is set to  $On$ , after the sorting of tags, the tags starting with symbols would appear before tags with alphanumeric initials.

# **AlwaysDownloadURL**

FrameMaker stores imported images as temporary files. If you import a file for the second time, the file is not downloaded again. After importing an image file into FrameMaker, the changes that you make in the file are not reflected in FrameMaker until you delete the temporary file and reimport the image file.

To avoid having to delete the temporary file, set the *AlwaysDownloadURL* flag to On.

# <span id="page-46-2"></span>**LocDisplayCriteria**

When this flag is set to On, FrameMaker indicates the location of the object such as (variable, marker, or conditional).

Related flags:

- [LocParaStyle1](#page-46-0)
- [LocParaStyle2](#page-46-1)
- [LocElementType1](#page-47-0)
- [LocElementType2](#page-47-1)

# <span id="page-46-0"></span>**LocParaStyle1**

When you set [LocDisplayCriteria](#page-46-2), as  $On$ , use this flag to specify first column's title as para style's name in Pods. Default value is *Heading1*. This flag is relevant to Unstructured FrameMaker. For more information on Pods, see [FrameMaker Help](http://help.adobe.com/en_US/framemaker/2015/using/index.html).

# <span id="page-46-1"></span>**LocParaStyle2**

When you set [LocDisplayCriteria](#page-46-2), as On, use this flag to specify second column's title as para style's name in Pods. Default value is *Heading2*. This flag is relevant to Unstructured FrameMaker. For more information on Pods, see [FrameMaker Help](http://help.adobe.com/en_US/framemaker/2015/using/index.html).

## <span id="page-47-0"></span>**LocElementType1**

When you set [LocDisplayCriteria](#page-46-2), as  $On$ , use this flag to specify first column's title as element name in Pods. Default value is *Element1*. This flag is relevant to Structured FrameMaker. For more information on Pods, see [FrameMaker Help.](http://help.adobe.com/en_US/framemaker/2015/using/index.html)

## <span id="page-47-1"></span>**LocElementType2**

When you set [LocDisplayCriteria](#page-46-2), as  $On$ , use this flag to specify second column's title as element name in Pods. Default value is *Element2*. This flag is relevant to Structured FrameMaker. For more information on Pods, see [FrameMaker Help](http://help.adobe.com/en_US/framemaker/2015/using/index.html).

### **ReplaceCacheSize**

If you have memory issues when doing replace all/replace in a book, or during similar operations, reduce the replace cache size from the default 200.

### **RomanRanges**

The code points between the start and end (inclusive) are treated as roman code range (While rendering text, FrameMaker does not apply CJK rules to these ranges ).

## **CheckoutOnOpen**

If set, checkout http files on open.

### **UploadOnSave**

If set, upload http files on save.

### **LastUsedWorkSpaceInStructuredMode**

Name of the Last Used WorkSpace in the structured mode.

### **LastUsedWorkSpaceInUnstructuredMode**

Name of the Last Used WorkSpace in the unstructured mode.

## **NetLibTimeOut**

The number of seconds to wait when connecting to the webdav server.

### **EnableHideChildWithParent**

When this flag is set to  $On$ , FrameMaker hides child elements are also hidden along with parent element.

## **AllowNewFileURL**

This flag is for internal use only. Do not modify.

### **PostXSLTValidationOnExport**

Whether or not to validate the file after "post close" XSLT is applied on XML.

### **DoNotExportInvalidXML**

Whether to allow saving a file with invalid XML or not.

## **SuppressXMLWarnings**

On file open, suppress XML parser validation warnings.

## **RemoveExtraWhiteSpacesOnXMLImport**

When this flag is set to Yes, FrameMaker converts multiple contiguous white spaces to a single one. This option is useful while opening pretty printed (nested code) files.

## **OverwriteFileOnSPSUpload**

Depreacted

## **NoMultimediaInPDF**

If this flag is set to Off, FrameMake does not embed multimedia in the PDF.

## **DitaMapShowFileReferences**

When this flag is set to On, FrameMaker displays only the file references in the Ditamap view. FrameMaker does not display the metadata elements as they are not file reference nodes.

## **DitaMapShowNavtitle**

When this flag is set to On, FrameMake displays the nav title element in the Ditamap view.

## **DirectOLESupportInXml**

If this flag is turned On, while saving the XML files FrameMaker preserves the OLE objects (does not convert into a MIF reference). For more information on direct OLE support in XML, see [FrameMaker Help.](http://help.adobe.com/en_US/framemaker/2015/using/index.html)

# **MultiMediaLinkTableRowLimit**

Enter a value to limit the number of rows in the multimedia link table. This table is relevant when you create links to a graphic/multimedia in FrameMaker 11. It is possible for a graphic/multimedia object to have hundreds of parts. Default value for this flag is 100. For more information on multimedia links table, see [FrameMaker Help.](http://help.adobe.com/en_US/framemaker/2015/using/index.html)

## **API**

To enable the FDK client programs, set the API flag to On.

## **Zoom**

The zoom percent levels in the Zoom menu.

Default settings: 25, 50, 80, 90, 100, 120, 140, 150, 160, 200

Possible values: 25-1600

## **PenWidths**

Pen widths in points (pt) for that appear in the Line Widths pop-up menu in the Tools palette. These values are updated every time you exit FrameMaker, using the current settings in the Line Widths pop-up menu.

Default settings: 0.5, 1.0, 3.0, 4.0

Possible values: 0.15-360

Relevant user interface dialog: Line Width Options (Launched from the graphics toolbar)

## **ClipboardFormatsPriorities**

Use this flag to control the clipboard paste options. You can tweak this flag's values to ensure when you paste from Microsoft<sup>®</sup> applications to FrameMaker, the pasted text appears as text, unicode text, OLE object, or any other format.

Default settings: FILE, MIFW, MIF, RTF, OLE 2, META, EMF, DIB, BMP, UNICODE TEXT, TEXT

Possible values: You can change the order of the values.

#### **AutoMnemoniseMenus**

This flag determines if mnemonic command shortcuts are shown on menus. Mnemonic shortcuts are underlined letters in command labels. When a menu is open, you can choose a command by typing the underlined letter (for example, the O underlined in the Open command on the File menu).

Possible values: On and Off

#### **StickyPopupThreshold**

This flag controls how long, in miliseconds, you must hold down the mouse button for pop-up menus, such as the Zoom menu, to open. The preset value, 500, specifies an interval similar to that for opening menus in the menu bar.

#### <span id="page-49-0"></span>**UseDisplayUnitInTemplate**

When this flag is set to  $On$ , the default display units for the ruler, grid, and snap are based on the document template. When this flag is set to Off, the values are taken from the ini file itself.

#### **GDIRasterizeKiloPixelLimit**

When getting the facet from PDF, limit the number of pixels we use in rasterizing.

#### **DefaultRulerInch**

Values in inches for the tick marks on the vertical and horizontal rulers in new documents. This setting is applied only when  $Use Display UnitInTemplate$  is set to Off. Otherwise, FrameMaker uses the values in the template.

### **DefaultRulerCm**

Values in centimeters for the tick marks on the vertical and horizontal rulers in new documents. This setting is applied only when *[UseDisplayUnitInTemplate](#page-49-0)* is set to *Off*. Otherwise, FrameMaker uses the values in the template.

#### **DefaultGridInch**

Values in inches for spacing of the visible grid lines in new documents. This setting is applied only when *[UseDisplayUnitInTemplate](#page-49-0)* is set to *Off*. Otherwise, FrameMaker uses the values in the template.

# **DefaultGridCm**

Values in centimeters for spacing of the visible grid lines in new documents. This setting is applied only when [UseDisplayUnitInTemplate](#page-49-0) is set to Off. Otherwise, FrameMaker uses the values in the template.

# **DefaultSnapInch**

Value in inches for the spacing of the snap grid lines in new documents. This setting is applied only when *[UseDisplayUnitInTemplate](#page-49-0)* is set to *Off*. Otherwise, FrameMaker uses the values in the template.

# **DefaultSnapCm**

Values in centimeters for the spacing of the snap grid lines in new documents. This setting is applied only when [UseDisplayUnitInTemplate](#page-49-0) is set to Off. Otherwise, FrameMaker uses the values in the template.

# **UsePostscript**

Set this option to On to use FrameMaker's built-in methods of generating PostScript code. This option is faster and of higher quality. Set this option to Off to standard Windows® methods to generate standard postscript code. Using this method, FrameMaker creates preview image of EPS graphics instead of the PostScript image.

# **MenuSet**

FrameMaker has two built-in sets of menus for each product interface (FrameMaker and Structured FrameMaker). Complete menus are the menus and commands as described in the FrameMaker User Guide and in online Help. Quick menus are a subset of complete menus. You can also create your own custom menu set. The MenuSet setting defines which set of menus appears when you start. By default, the Complete menu set is used.

Possible values: Complete, Quick, and Custom

# **ConfigWarnKbdRedundant**

If you set *ConfigWarnKbdRedundant* to *On*, you see warning messages in the console window when you load the customization (\*.cfg) file if it contains redundant shortcut definitions.

# **ConfigWarnKbdOverride**

If you set *ConfigWarnKbdOverride* to *On*, you see warning messages when you load the customization file if it contains shortcut definitions for commands that already have shortcuts defined for them. The warning messages appear in the console window.

# **FirstRunOpenDoc**

First file to be opened in FrameMaker during the first launch.

# **SplashScreen**

Set this flag to  $On$ , to display splash screen on FrameMaker launch. Default is  $On$ .

## **NonWriteableIniAlert**

Set this flag to On to display an alert when FrameMaker cannot write/update the maker. in file. Default is On.

## **SuppressFontAlertOnOpen**

Set this flat to On to suppress the missing font dialog when you open a document. Default is Off.

## **SuppressLangAlertOnOpen**

Set this flag to On to suppress alerts when opening document about some of the languges used in the document aren't available with FM. Default is Off.

### **PantoneFile**

Path of the Pantone Color Library cvc file. Default is fminitpantone.cvc.

### **ForceFileTypeChoices**

Set this flat to On, to display the Unknown File Type dialog every time you try to open an unknown file type in FrameMaker. The  $Unknown$  File Type dialog gives you an option to convert some file types, such as Excel, Word, and Text, to a FrameMaker file. If you set this flag to Off, FrameMaker displays the message "Cannot open the file."

Default is Off.

#### **SuppressExtensions**

The SuppressExtensions setting controls which file extensions are suppressed when suppression is enabled. By default, only .fm and .book extensions are suppressed. If you want to disable all file extension suppression, you can either disable extension suppression in the shell or edit SuppressExtensions to have a blank value.

#### **ElemFont**

Use this flag to specify the font name of the structure window element.

### **ElemSize**

Use this flag to specify the font size of the structure window element.

### **AttrFont**

Structure window attribute font name.

## **AttrSize**

Structure window attribute font size.

#### **AttrValFont**

Structure window attribute value font name.

#### **AttrValSize**

Structure window attribute value font size.

## **KeywordFont**

Structure window keyword font name.

## **KeywordFontSize**

Structure window keyword font size.

## **AttrErrSym**

Structure window attribute error symbol.

## **AttrSepSym**

Structure window attribute separator symbol.

## **ExpandSym**

Structure window expand symbol.

## **CollapseSym**

Structure Window collapse symbol.

## **AttrNoneSym**

Structure window attribute none symbol.

## **AttrSomeSym**

Structure window attribute some symbol.

## **AttrAllSym**

Structure window attribute all symbol.

## **JapaneseImperialEra**

Japanese imperial era date strings. Enter the date in the following format: *DD MM YY Name* | DD MM YY Name | DD MM YY Name |. The most recent era should come first followed by older ones. The last item is the era after "Heisei" era.

## **DisplayFileLeafFirst**

When this flag is set to  $On$ , FrameMaker displays the filename in the title of the document or book window before the path.

## **WMFPrintOption**

Set this flag to 2 to convert wmf to emf during printing.

## **PluginCache**

Plugin directory cache. Specify the directory for FrameMaker plugins.

## **FontCache**

Font directory cache. This file will cache the information FrameMaker stores in the SBX files. On startup, FrameMaker reads the info from the cached file instead of opening and reading each file every time.

#### **AutoCollapseIconicPods**

If this flag is set to  $On$ , when a pod is in iconic mode, clicking the icon of the pod in FrameMaker opens the pod. When focus goes away from the pod it collapses to an icon.

## **AutoShowHiddenPods**

If this flag is set to On, in the full screen mode of FrameMaker, the pods and toolbars appear in a thin dark-grey strip. Hovering over these pods and toolbars shows the pods and toolbars.

### **HidePodsOnClose**

When you close pods they are hidden but are still active in the memory and may affect FrameMaker's performance. If you set this flag to Off, FrameMaker removes the pods when you close them. To display them again, choose them from the FrameMaker menus.

Relevant user interface dialog: Preferences dialog (Edit > Preferences)

### **OpenDocsAsTabs**

Set this flag to On to enable displaying documents as tabs in FrameMaker.

#### **HideSingleTabsInDocs**

If this flag is set to  $On$ , when a floating document is solo, its single tab is not shown.

## **PreventDocTabbingWhenDragging**

Set this flag to *On* to preven document tabbing while dragging.

#### **OpenCompDocsAsTabs**

Set this flag to *On* to allow opening composite documents as tabs.

#### **ToolTipMode**

Set this flag to Normal, Fast, or Hidden to define the tooltip appearance mode.

#### **UIBrightness**

FrameMaker UI brightness: light or dark.

#### **UseGrayScaleAppIcon**

Whether to use greyscale application icon or not.

#### **MaxMruListSize**

Limit of recent files list.

#### **EnableAutoSpellCheck**

Enable/disable auto spell check.

## **InsetFilePathForMissingPoster**

Enter the name of the file to be used as a poster if the actual poster is not valid/readable.

#### **RepeatTypingEnabled**

By default this entry is set to ON. Set this entry to OFF to disable the repeat typing operation.

# **RepeatEnabled**

Enable/disable repeat last executed command.

## **EnableOleOptimization**

Optimize handling of OLE objects.

## **ApplyAsCondition**

Show/hide the following options in the manage attribute expressions dialog:

- Ditaval as condition
- Apply condition tag
- Remove if previously applied

## **MissingGraphicsDialog**

Not processed for FrameMaker 11.

## **UnresolvedCrossReferencesDialog**

If this flag is set to  $On$ , FrameMaker displays the Unresolved Cross references dialog box while opening a document that has unresolved cross references.

## **OpeningOldReleaseDocDialog**

If this flag is set to On, FrameMaker displays an alert while opening an older release document.

## **UnsupportedHotspotShapesDialog**

When this option is set to  $On$ , if there are unsupported hotspot shapes in an fm file, FrameMaker displays the Unsupported Hotspot Shapes dialog when generating PDF.

## **UnavailableFontsDialog**

If this flag is set to  $On$ , FrameMaker displays an alert while opening a document with unavailable fonts.

## **DictionaryProviderMismatchDialog**

If this flag is set to On, FrameMaker displays an alert while opening a document if the FrameMaker current session's dictionary provider does not match the document's dictionary provider.

## **ShowLearningResourcesOnStarterPage**

Whether to show learning resources on the welcome screen.

## **DontLoadStartupScripts**

The list of script which you do not want to load on start up.

## **QuerySessionRestoreOnLaunch**

If the last FrameMaker session ended in a crash and it can be restored, then on the next FrameMaker session launch ask if user wants to restore session.

## **EnableOldSmartInsert**

If the flag is set to ON, the FrameMaker 11 Smart Insert functionality is enabled. Default: OFF.

#### **LastUsedWorkSpaceInXMLAuthorMode**

Display the last used workspace in the FrameMaker XML Author mode.

### **LastActiveViewInXMLAuthorMode**

Display the last active view in FrameMaker XML Author mode.

#### **UnsupportedFileFormatForModeDialog**

Suppress the alert that is displayed while opening a file format that is not supported in the current mode.

#### **UnsupportedFileFormatForViewDialog**

Suppress the alert that is displayed while opening a file format that is not supported in the current view.

## **OpenDocOnDragDrop**

Open a document that is dragged on to the document window.

#### **ImageDefaultRunaroundStyle**

Set the initial (default) value for runaround style of an image when the image is inserted in a FrameMaker document. Possible values:

- Contour
- BoundingBox
- None

## **RegularExpressionSyntax**

Specify the engine to use in regular expression search and replace. Possible options:

- egrep
- grep
- Perl

## **LoadAdobeFontsOnStartup**

Set the flag to ON to load the fonts in the adobe directory on start up. Default: OFF.

#### **LoadStartupScripts**

Set the flag to ON to load the ExtendScripts on start-up. Default: OFF.

## **DelayLoadClients**

Set to ON to load all clients in idle loops after FrameMaker launches. Default: OFF.

## **ToolBarIconsSize**

Specify the size of toolbar icons. Possible values:

- Large
- Small

## **ToolBarIconsColor**

Specify the color option of toolbar icons. Possible values:

- Colored
- Monochrome

## **FormViewUsesSmartPaste**

When this flag is set to On, FrameMaker uses Smart Paste if you copy and paste content from external applications such as MS Word, Excel, or a browser. If the flag is set Off, the content from external applications is pasted as plain text.

## **TranslateObjectOnDirectionChange**

When this flag is on, if an object is placed 10 px from the left margin, changing the direction (RTL – LTR) will cause the object to be placed 10 px from the right margin. However, the orientation of the object remains the same.

## **FlipObjectOnDirectionChange**

When this flag is on, if an object is placed 10 px from the left margin, changing the direction (RTL – LTR) will cause the object to be placed 10 px from the right margin. The orientation of the object is flipped (mirrored).

# **PrefGridView**

Set the flag to  $On$  to view the grid lines in all open documents in the current session.

# **PrefGridViewValue**

Use this flag and specify the grid line spacing. Default value is 0.

## **PrefRulersView**

Set the flag to On to view the vertical and horizontal rulers in all open documents in the current session.

## **PrefRulersViewValue**

Use this flag and specify the scaling value of the ruler. Default value is 0.

## **PrefBordersView**

Set the flag to Onto view the border of the text frame in all open documents in the current session.

## **PrefSymbolView**

Set the flag to On to view text symbols like an end of paragraph, anchored frame, table or other formatting information in all open documents in the current session.

# **PrefHotSpotIndicator**

Set the flag to  $On$  to view the hotspot indicators in all open documents in the current session.

#### **PrefElementBoundaryAsBracket**

Set the flag to On to view element boundaries as square brackets around the content in all open documents in the current session.

#### **PrefElementBoundaryAsTag**

Set the flag to On to view the tag names as element boundaries around the content in all open documents in the current session.

#### **BookZoomPercentage**

This flag controls the zoom percentage of the book window. Default value is 100.

#### **CMSZoomPercentage**

This flag controls the zoom percentage of the Repository Manager window. Default value is 100.

#### **ProjectZoomPercentage**

This flag controls the zoom percentage of the project window. Default value is 100

#### **DitamapZoomPercentage**

This flag controls the zoom percentage of the DITA map window. Default value is 100.

#### **FindStrings**

This flag saves the strings searched in the Find/ Change dialog. A history of searched strings is maintained across FrameMaker sessions.

#### **ChangeStrings**

This flag saves the strings changed through the Find/Change dialog. A history of changed strings is maintained across FrameMaker sessions.

### **ForceAsianLayout**

Use this flag to toggle the usage of Asian layout (RTL) engine. Default is Off.

#### **ShowInAppMessages**

Set this flag to On to enable the contextual tips in FrameMaker.

#### **EnableStandardLigaturesForFonts**

This flag lists the font names that allows standard ligatures.

#### **PrefShowStructTextValue**

Set this flag to  $On$  to show the topic's content in the Structure View of the document.

# **DropBoxPreferences**

# **DefaultDropBoxFolder**

Set the default Dropbox folder.

## **CreateFolderStructureInDropBox**

Allow user to define a folder structure to push all dependent files into Dropbox folder.

## **RemoveFileWhileMovingFromDropBox**

Delete files from disk after the files are uploaded to Dropbox folder.

## **DisableWarningWhileMovingFromDropBox**

Disable alerts that display when you delete files from disk, while moving to Dropbox folder.

# **Fonts**

# **DisplayUsingPrinterMetrics**

Set this flag to ON to display the text in FrameMaker using the printer metrics, so that the dimensions and spacing of the glyphs match with the printer output.

When you set this flag to OFF, FrameMaker uses the screen metrics instead of printer metrics and printed output may differ from how the content appears on the screen.

# **Sizes**

Specify a point size of the font, such as 7pt, 8pt, 9pt, 10pt, 11pt, 12pt, 14pt, 18pt, 24pt, or 36pt.

# **Angles**

Specify a font angle, such as Regular, Kursiv, Slanted, Oblique, Italic, or Obliqued. If you specify any other font angle, FrameMaker uses Italic.

# **Variations**

Specify one of the following as a font variation: UltraCompressed, ExtraCompressed, Compressed, Condensed, Narrow, Regular, Wide, Poster, or Expanded.

# **Weights**

Specify one of the following as the font weight: *Thin 100, ExtraLight 200, SemiLight 250, Light* 300, Book 300, Regular 400, Medium 500, SemiBold 600, DemiBold 600, Bold 700, ExtraBold 800,or Heavy 900.

# **DefaultJapaneseFamily**

Default Japanese font family.

# **DefaultKoreanFamily**

Default Korean font family.

### **DefaultSimplifiedChineseFamily**

Default simplified Chinese font family.

#### **DefaultTraditionalChineseFamily**

Default traditional Chinese font family.

#### **DefaultJapaneseDialogFont**

Default font for Japanese dialogs.

#### **DefaultKoreanDialogFont**

Default font for Korean dialogs.

#### **DefaultSimplifiedChineseDialogFont**

Default font for simplified Chinese dialogs.

## **DefaultTraditionalChineseDialogFont**

Default font for traditional Chinese dialogs.

## **BannerFont**

Specify a font for the Banner window.

### **NonTextFamilies**

Add FrameMaker font family names that are not spellchecked.

# **CMSFavorites**

#### <span id="page-59-0"></span>**DctmOverwriteObjectOnUpload**

This flag is relevant to Documentum<sup>®</sup>. If this flag is set to On, when you upload a file, Documentum® overwrites the server copy. If this flag is set to Off, Documentum® creates versions and does not overwrite the copy.

## **DctmOverwriteObjectAsVersion**

This flag is relevant to Documentum®. Only if [DctmOverwriteObjectOnUpload](#page-59-0) is set to Off, this flag is relevant.

This flag can have one of the following values:

- 0: The file is uploaded as the same version.
- 1: The file is uploaded as major version.
- 2: The file is uploaded as minor version.

#### **ShowHiddenObjects**

This flag is relevant to Documentum® only.

When this flag is set to On, FrameMaker displays the hidden objects in the tree view.

## **ShowPrivateCabinets**

This flag is relevant to Documentum® only.

When this flag is set to  $On$ , FrameMaker displays the private cabinets in the tree view.

## **DfsSdkPath**

This flag is relevant to Documentum® only.

Specify a path for the DFS SDK.

## <span id="page-60-0"></span>**SpOverwriteObjectOnUpload**

This flag is relevant to Sharepoint.

If this flag is set to  $On$ , when you upload a file, Sharepoint overwrites the server copy. If this flag is set to Off, Sharepoint creates versions and does not overwrite the copy.

# **SpOverwriteObjectAsVersion**

This flag is relevant to Sharepoint. Only if [SpOverwriteObjectOnUpload](#page-60-0) is set to Off, this flag is relevant.

This flag can have one of the following values:

- 1: The file is uploaded as major version.
- 2: The file is uploaded as minor version.

## <span id="page-60-1"></span>**DitaExchangeOverwriteObjectOnUpload**

This flag is relevant to DITA Exchange.

If this flag is set to On, when you upload a file, DITA Exchange overwrites the server copy. If this flag is set to Off, Dita Exchange creates versions and does not overwrite the copy.

## **DitaExchangeOverwriteObjectAsVersion**

This flag is relevant to DITA Exchange. Only if [DitaExchangeOverwriteObjectOnUpload](#page-60-1) is set to Off, this flag is relevant.

This flag can have one of the following values:

- 1: The file is uploaded as major version.
- 2: The file is uploaded as minor version.

## **Null**

List of custom attributes, attribute data types, and attribute types for SharePoint.

## **Null**

List of custom attributes, attribute data types, and attribute types for Documentum.

# **Directories**

### **LanguageDir**

This flag specifies the language directory for FrameMaker, which has files such as hyphenation settings and language dictionaries for spell-checking.

## **TemplateDir**

Name of the folder that has standard FrameMaker templates.

## **FilterDllDir**

FilterDllDir specifies the folder that contains the filters installed on your system.

#### **OpenDirOnStart**

The default directory for file open/save dialogs.

### **PaletteDir**

FrameMaker uses this flag to determine location of template browsers.

#### **PaletteDirStructure**

FrameMaker uses this flag to determine templates, such as structure window, error log, and element catalog.

#### **AlwaysOnTopPaletteDir**

Palettes in AlwaysOnTopPaletteDir always float in front of documents.

#### **ColorLib**

ColorLib specifies the folder that contains color library files. FrameMaker reads these files in at startup and displays them in the Color Libraries pop-up menu in the Color Definitions dialog box. You can add any library file formatted in the ASCII Color Format (.acf), version 2.1 or earlier, or in the Binary Color Format (.bcf), version 2.0. You can't use a FrameMaker product to save a .bcf library file.

#### **FontDir**

Do not change this flag's value.

Directory containing FrameMaker's fonts.

#### **UnicodeDir**

Do not edit.

This flag specifies the folder that contains Unicode files that are used to support Asian text in Acrobat bookmarks and other Acrobat features.

#### **Samples**

Directory of FrameMaker sample files

# **Clipart**

Sample clipart files

# **Templates**

Sample FrameMaker templates

# **SgmlDir**

Location of SGML applications for Structured FrameMaker

# **XmlDir**

Location of XML applications for Structured FrameMaker

# **StructureDir**

Path of the FrameMaker Structured directory, which contains SGML application, XML Applications, and default read/write rule files.

# **Files**

# **UserDictionary**

Location of FrameMaker's user dictionary file.

# **SiteDictionary**

Location of FrameMaker's site dictionary file.

# **CustomDoc**

The template for creating a FrameMaker custom document.

# **AsciiTemplate**

The template for creating a custom text document.

# **EquationDoc**

The equations palette

# **ThesaurusDoc**

The Thesaurus dialog box

# **TemplateBrowserDoc**

The Templates browser when running with the FrameMaker product interface.

# **RunWrappedPlugin**

Extension for wrapped plugin.

# **MarshallingDLL**

List of DLLs for marshalling.

#### **StructTemplateBrowserDoc**

The structured template browser file.

#### **VerticalQuickAccessBar**

The file used as a template file for the FrameMaker's Vertical Quick Access bar.

#### **InsetFilePathForMissingPoster**

The file to be used as a poster if the specified poster file is missing.

## **TransformationFilePath**

The default XSLT transformation file. For more information on XSLT transformations, see [FrameMaker Help.](http://help.adobe.com/en_US/framemaker/2015/using/index.html)

#### **ConfigMenuFile**

The Menu configuration file for Unstructured FrameMaker.

#### **ConfigMenuFileStructure**

The Menu configuration file for Structured FrameMaker.

#### **ConfigMenuFileXMLAuthor**

The Menu configuration file for FrameMaker XML Author.

#### **ConfigMathFile**

The Math commands configuration file for FrameMaker.

#### **ConfigMathFileXMLAuthor**

The Math commands configuration file for FrameMaker XML Author.

#### **MSWinConfigCommandsFile**

The Windows commands configuration file for FrameMaker.

## **MSWinConfigCommandsFileXMLAuthor**

The Windows commands configuration file for FrameMaker XML Author.

#### **ToolBarXMLFile**

The toolbar configuration file for FrameMaker.

## **ToolBarXMLFileXMLAuthor**

The toolbar configuration file for FrameMaker XML Author.

## **ClientCommandsDescFile**

The command description file to add corresponding description of the commands created by client. By default, the command descriptions are stored in the <FrameMaker\_install\_location>\fminit\configui\ClientCmdDesc.cfg file.

# **SpellingProviderPreferences**

Name of the spelling service provider and languages supported. For example, in the following entry, Proximity is the service provider and US English and UK English are the languages that Proximity supports:

Proximity=US English,UK English

To add more languages to a provider, add comma-separated language names.

# **HyphenationProviderPreferences**

Name of the hyphenation service provider and languages supported. For example, in the following entry, *Proximity* is the service provider and US *English* and UK *English* are the languages that *Prox*imity supports for hyphenation:

Proximity=US English,UK English

To add more languages to a provider, add comma-separated language names.

# **ThesaurusProviderPreferences**

Name of the thesaurus service provider and languages supported. For example, in the following entry, *Proximity* is the service provider and US *English* and UK *English* are the languages that *Proximity* supports for thesaurus:

Proximity=US English,UK English

To add more languages to a provider, add comma-separated language names.

# **DialogLayout**

## **MakerWin**

Use this flag in the maker.ini file in Application Data (Application Data\Adobe\FrameMaker\11). The values for MakerWin specify normal, minimized, and maximized positions. The first value determines which position to use; its value is 1 for normal, 2 for minimized, or 3 for maximized. The next six values are pairs of x and y offsets that specify the different window positions; the first pair specifies the minimized position, the second pair specify the maximized position, and the third pair specify the normal position. The last two values are the normal window width and height.

## **PCatalog**

The settings for the Paragraph Catalog (PCatalog) specify first an x and y value for the location of the catalog. The x value specifies the offset in pixels from the left side of the screen. The y value specifies the offset in pixels from the top of the screen. Optionally, the width and height of the catalog, in pixels, appear after the x and y values.

## **CCatalog**

Just like PCatalog, the settings for the Character Catalog (CCatalog) specify first an x and y value for the location of the catalog. The x value specifies the offset in pixels from the left side of the screen. The y value specifies the offset in pixels from the top of the screen. Optionally, the width and height of the catalog, in pixels, appear after the x and y values.

#### **Equation**

Use this flag in the maker.ini file in Application Data (Application Data\Adobe\FrameMaker\11). The values for this flag are x and y offsets that specify the window position.

Possible values: Numerical values of x and y offsets that specify the window position.

Relevant user interface dialog: Equations

#### **Numbering**

Use this flag in the maker.ini file in Application Data (Application Data\Adobe\FrameMaker\11). The values for this flag are x and y offsets that specify the window position.

### **Thesaurus**

Use this flag in the maker.ini file in Application Data (Application Data\Adobe\FrameMaker\11). The values for this flag are x and y offsets that specify the window position.

#### **TemplateBrowser**

Use this flag in the maker.ini file in Application Data (Application Data\Adobe\FrameMaker\11). The values for this flag are x and y offsets that specify the window position.

Relevant user interface dialog: The Template browser dialog (Standard Templates/Structured Templates)

#### **VerticalQuickAccessBar**

FrameMaker (9 and prior) vertical toolbar properties.

#### **VQuickAccessBar**

FrameMaker (9 and prior) vertical toolbar properties.

## **ConsoleWin**

Do not modify. Last used position/placement coordinates of the console window.

# **StructureWindowDoc**

Template for structure window.

# **TagFont**

Font family of text used in tags of structure window. Default is Helvetica.

# **SnipFont**

Font family of text snippet dispayed for text nodes in the struct window.

# **TagSize**

Font size of text used in tags of struct window tags.

# **SnipSize**

Font size of text snippet dispayed for text nodes in the struct window.

# **Origin**

Starting point from where structure tree would be shown in the struct window.

# **SnipPos**

Starting point coordinates from where text snippet would be displayed in the struct window.

# **Position**

Coordinates of the structure window.

# **MenuSet**

Possible values for the Menu set: Custom, Quick, or Complete. Default is Complete.

# **ViewClients**

This section mentions the three views of FrameMaker: WYSIWYG, XML, and Author. To disable a view in FrameMaker, use a semicolon to comment out the relevant line.

# **WYSIWYG View**

WYSIWYG view's settings. The first entry specifies whether the view is an internal one or plug-in based. The second entry specifies if the view is relevant to Structured or Unstructured FrameMaker (All = Structured and Unstructured FrameMaker). The third entry specifies the name of the view. The fourth entry specifies the DLL file for the plug-in. If the view is an internal one, the fourth entry is *null*. The fifth and the last entry is the name of the image file for the icon used for the view in FrameMaker.

Default settings: internal,all,wysiwyg view,null,PL\_SwitchToWYSIWYG

Possible values: To disable this view in FrameMaker, use a semicolon to comment out the settings.

#### **Author View**

Author view's settings. The first entry specifies whether the view is an internal one or plug-in based. The second entry specifies if the view is relevant to Structured or Unstructured FrameMaker (All = Structured and Unstructured FrameMaker). The third entry specifies the name of the view. The fourth entry specifies the DLL file for the plug-in. If the view is an internal one, the fourth entry is null. The fifth and the last entry is the name of the image file for the icon used for the view in FrameMaker.

Default settings: internal,structured,author view,null,PL\_SwitchToAV

Possible values: To disable this view in FrameMaker, use a semicolon to comment out the settings.

## **XML View**

XML view's settings. The first entry specifies whether the view is an internal one or plug-in based. The second entry specifies if the view is relevant to Structured or Unstructured FrameMaker (All = Structured and Unstructured FrameMaker). The third entry specifies the name of the view. The fourth entry specifies the DLL file for the plug-in. If the view is an internal one, the fourth entry is *null*. The fifth and the last entry is the name of the image file for the icon used for the view in FrameMaker.

Default settings: plugin,structured,xml view,FMXmlView.dll,PL\_SwitchToXmlView

Possible values: To disable this view in FrameMaker, use a semicolon to comment out the settings.

# **XSLTProcessors**

Use these settings to specify the path of XSLT processors. Ensure that all dependent jars of a processor are in the same directory. If you do not specify a processor as default, the processor mentioned first becomes the default XSLT processor.

## **XALAN**

Specifies the path of the XALAN processor on the computer. FrameMaker uses this path to locate the XALAN processor for XSLT processing. Suffix the path with, Default to make the XALAN processor the default processor.

## **SAXON**

Specifies the path of the SAXON processor on the computer. FrameMaker uses this path to locate the SAXON processor for XSLT processing. Suffix the path with, *Default* to make the SAXON processor the default processor.

# **APIClients**

The [APIClients] section lists FDK clients (plug-ins) to start when FrameMaker starts. Each client description must be on a separate line.

Descriptions for clients that are not filters use the following format:

```
clientName=ClientType, description, path, mode
```
![](_page_68_Picture_99.jpeg)

For example, the Mailer client setting looks like:

```
Mailer=Standard, Send Mail API Client, fminit\mailer.dll,all
```
# Clients that are filters use the following format:

```
clientName=ClientType, [facet, format ID, vendor id, display name,
] description, path, mode, extension
```
![](_page_68_Picture_100.jpeg)

![](_page_69_Picture_117.jpeg)

For example, the RTF filter client setting looks like:

```
RTF=TextImport, RTF, RTF, FAPI, RTF, Rich Text Format (RTF) Import, 
filters\rtfimprt.dll, all, ^.rtf
```
To create a client, you need the Frame Developer's Kit (FDK) for Windows®. If you are installing an FDK client, follow instructions provided with the client to add its startup information to the initialization file. You can also load API clients simply by placing them in the Plugins folder and then starting FrameMaker.

# **DashPatterns**

The [DashPatterns] settings define the eight dash pattern choices that appear in the Dashed Line Options dialog box. You can edit these settings to replace the standard choices with custom ones:

```
1=Dash, 8, 6 
2=Hidden, 4 
3=Longdash, 16, 10 
4=Dot, 2, 4 
5=Dash-Dot, 12, 6, 2, 6 
6=Dash-Dot-Dot, 12, 6, 2, 6, 2, 6 
7=Chain, 12, 6, 6, 6 
8=Phantom, 20, 6, 6, 6, 6, 6
```
Each dash pattern contains a label that identifies the dash pattern in the Dashed Line Options dialog box and a repeating series of dash and gap segment lengths. Dashes and gaps are measured in points. The following illustration shows a dashed line and its segment description. The line is made up of a 12-point dash, a 6-point gap, a 6-point dash, and another 6-point gap. This pattern repeats to draw a dashed line of any length.

If a dash pattern setting contains an odd number of segment lengths, the last dash value is repeated for the final gap. For example, the following setting describes a dash pattern with 4-point dashes and 4-point gaps:

```
2=Hidden, 4
```
The dash pattern label cannot contain spaces or punctuation marks.

# **Thermometers**

A thermometer is a horizontal bar that shows progress during operations that can take some time. One color, on the left of the bar, represents the percentage of the operation that is complete. Another color, on the right of the bar, represents the percentage remaining. The thermometer updates as the operation progresses. The [Thermometer] settings specify colors to use in thermometers as red, green, and blue (RGB) values. You can change these values to specify different colors.

ThermoDoneColor=255, 0, 255 ThermoRemainingColor=192, 192, 192

# **DocCompare**

# **CreateSummaryOnly**

This flag sets the Create radio buttons in the Compare Documents and Compare Books dialog boxes. When this setting is On, only a summary document is created. When this setting is Off, both summary and composite documents are created.

# **MarkInsertedText**

This flag controls the standard choice for marking insertions. You can choose:

- ConditionInserted: The standard Inserted condition
- ConditionTag: A custom condition
- Nothing

Edit the file so the option you want is the only one without a semicolon before it. If you choose a custom condition for inserted text, specify its tag with the InsertConditionTag setting.

# <span id="page-70-0"></span>**MarkDeletedText**

This flag controls the standard choice for marking deletions. You can choose:

- ConditionDeleted: The standard Inserted condition
- ConditionTag: A custom condition, ;
- ReplacementText: Replacement text

Edit the file so the option you want is the only one without a semicolon before it.

Related flags:

- [DeleteConditionTag](#page-71-0)
- [DeleteReplacementText](#page-71-1)

## <span id="page-71-0"></span>**DeleteConditionTag**

If you choose a custom condition for [MarkDeletedText,](#page-70-0) specify the condition tag in the DeleteConditionTag setting.

## <span id="page-71-1"></span>**DeleteReplacementText**

If you choose replacement text for the [MarkDeletedText](#page-70-0) setting, add the replacement text as a text string in the DeleteReplacementText setting (in place of the  $\wedge$ ).

### **AddChangeBars**

Set this flag to *On* to add change bars to the composite document.

#### **InsertHyperTextLinks**

Set this flag to *On* to add hypertext links to the summary document.

#### **CompareAttributesForElements**

Set this flag to On to compare elements' attribute values also during doc comparison.

#### **ThresholdFactor**

This flag controls when to mark an entire paragraph or table cell as changed. The preset value is 75; an entire paragraph is marked as changed if 75 percent or more of the words are changed. You can increase or decrease this percentage.

# **Spelling**

The flags in the Spelling section in the initialization file define the options for spell-checking and specify which style of quotation marks to use.

You can change any On setting to Off (and vice versa) and specify different characters in the last four lines. These values are updated every time you exit, using the current settings in the Spelling Checker Options dialog box.

**NOTE:** If you edit FindTwoInARow, IgnoreWordsContaining, FindSpaceBefore, and FindSpaceAfter, be sure to leave a space between the On/Off toggle and the character or group of characters to the right of it.

#### **AdobeLinguisticsPath**

The directory path to the FrameMaker linguistics folder.

#### **UserDictModifiedTime**

Last modified time of user dictionary.

## **SiteDictModifiedTime**

Last modified time of site dictionary.
# **BannerText**

Banner text appears in elements in Structured FrameMaker and instructs you on what content should go into an element. The flags in the BannerText section allow you to format and control the BannerText.

### **BannerTextTextColor**

Specify the color of the banner text for the structured documents. Default value is Black.

### **BannerTextFontAngle**

Specify an angle of the banner text (Regular, Italic or As Is) for the structured documents.

### **BannerTextFontVariation**

Specify a variation of the font width: UltraCompressed, ExtraCompressed, Compressed, Condensed, Narrow, Regular, Wide, Poster, or Expanded.

### **BannerTextBKColor**

The background color of banner text that distinguishes it from the text in the document. To change, specify any color present in the document. To see available color names, click View > Color > Definitions in FrameMaker.

### **RedisplayBannerTextForEmptyElements**

Off: Banner text in a file does not reappear if you delete it once or save the file and reopen it.

On: Banner text reappears after you delete it or save and reopen the file.

# **FontAngleAliases**

Windows fonts use different font angles even when font names are the same as on other platforms. The settings under [FontAngleAliases] assign angles used on other platforms to Windows angles and weights.

Defaults:

```
[FontAngleAliases]Obliqued=Oblique
```
# **FontWeightAliases**

Windows fonts use different font weights, even when font names are the same as on other platforms. The settings under [FontWeightAliases] assign weights used on other platforms to Windows weights.

#### Defaults:

```
[FontWeightAliases]Medium=RegularRoman=RegularSemi=SemiBoldDemi=De
miBoldBolded=Bold
```
### **WindowsToFrameFontAliases**

Each setting under [WindowsToFrameFontAliases] assigns a Windows font to a FrameMaker font name. Thus, font information appears in the Windows interface as it does in other versions of FrameMaker. For example, Helvetica Narrow is normally a font family in Windows, but with aliasing Helvetica appears as a font family and Narrow appears as a variation in the Character Designer and Paragraph Designer.

Font aliasing also makes it possible to go back and forth easily between Windows and other platforms. FrameMaker automatically converts Windows fonts to their FrameMaker equivalents for you.

The settings under [WindowsToFrameFontAliases] use this syntax:

```
Windows-font [angle|*], [weight|*]=Frame-font [angle|*], 
[weight|*], [variation|*]
```
Windows-font is a font family available in Windows. The angle for this font can be either Regular or Italic, and the weight can be one of the weights defined in the font profile under [Fonts]. You can also use an asterisk (\*) to specify no particular angle or weight.

Frame-font is a font family available on the other platforms. The angle, weight, and variation for this family can be any of the ones defined in the font profile. If you use an asterisk (\*), the FrameMaker font will use the angle, weight, or variation from the Windows font.

For example, this setting assigns the Windows font family Helvetica Narrow to the FrameMaker font name Helvetica with the Narrow variation:

```
HelveticaNarrow, * , *=Helvetica, * , * , Narrow
```
The two asterisks specify that angles and weights are not affected in this alias.

If you do not have an appropriate alias defined for a Windows font, the default alias is used:

Windows-font  $\star$ ,  $\star$ =Frame-font  $\star$ ,  $\star$ ,  $\star$ 

You can add more aliases to [WindowsToFrameFontAliases] and change existing ones. Follow the syntax for any changes you make.

# **UnknownToKnownFontMap**

When you open a document that requires fonts not available on your system, an alert box appears telling you the document uses unavailable fonts. If you click OK, FrameMaker opens the document and substitutes the unavailable fonts with the fonts specified under [UnknownToKnownFontMap] in the initialization file. Initially, this section has a few lines of comments and some mappings for common Macintosh® fonts. You can change these mappings and add others.

The mappings under [UnknownToKnownFontMap] must use this syntax:

```
unavailable Frame font [angle|*], [weight|*],
[variation|*]=available Frame font [angle|*],
[weight|*], [variation|*]
```
The angles, weights, and variations for these mappings can be any of the ones defined in the font profile under [Fonts]. You can also use an asterisk (\*) to specify no particular angle, weight, or variation.

For example,

```
Lumina, *, *=Helvetica, *, *, *Helvetica, *, Light, *=Helvetica, *, Regular, * 
Helvetica, *, *, UltraCompressed=Helvetica, *, *, Narrow
```
If you open a document with unavailable fonts and don't have substitutes mapped for those fonts, FrameMaker replaces them with the default fonts defined under [Fonts] instead. Note that the settings under [UnknownToKnownFontMap] map one FrameMaker font to another. This is different from [WindowsToFrameFontAliases], which assigns a FrameMaker font name to an equivalent Windows font.

# **Filters**

This section in the ini file contains settings for identifying foreign file formats, export filters, and import filters. FrameMaker provides these settings when you install filters. If you want to change any of the settings, install the filters again. Do not edit the settings manually in an initialization file.

# **Legal notices**

Follow the links: [Legal Notices](http://help.adobe.com/en_US/legalnotices/index.html)